# ساختار مقادير پيشرفت **Primavera P6 JS**

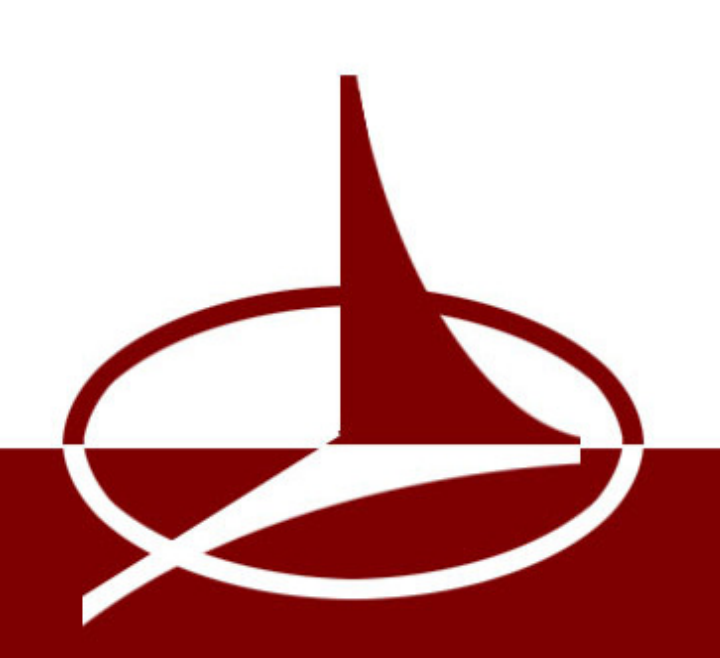

تالیف نادر خرمی راد، PMP

# . **ساختار مقادیر پیشرفت در 6P Primavera**

**ویرایش ،1 بهار 1۳۹1**

برای دریافت نسخههای جدیدتر یا خرید کتاب به www.khorramirad.info مراجعه کنید.

تالیف: نادر خرمی راد، PMP، CSM، PSM

[www.khorramirad.com](http://www.khorramirad.com/)

# <span id="page-2-0"></span>**درباره این کتاب**

این کتاب پنجمین عنوان از کتابهای الکترونیکی تخصصی مدیریت پروژه است. انتخاب بستر نشر الکترونیکی برای تسهیل ارتباط بین مولف و مخاطب بوده است و از یک سو زمینه را برای نشر آزادانه کتابهایی که به لحاظ بازار خاصتر و به لحاظ حجم کمتر از کتابهای سنتی هستند فراهم میکند و از سوی دیگر امکان نشر بیدرنگ و تهیه ساده آنها را از طریق اینترنت فراهم میکند.

این کتاب رایگان نیست و بقای سیستم نشر الکترونیک که وابسته به بازگشت مالی فی داشت و نظر داشتن حق مالی و معنوی محصول است. انتشار کتابی که هماکنون در اختیار دارید به دلایل مختلف به صورت سنتی امکانپذیر نیست؛ لذا اگر علاقهمندید که کتابهای اینچنینی تالیف شوند و در اختیار خوانندگان قرار گیرند، با احترام گذاشتن به حق نشر کتاب و اطلاع رسانی در این زمینه، به فرهنگسازی استفاده از کتابهای الکترونیکی کمک کنید. لطفا به جای کپی دادن کتاب به دوستان و همکارانتان، آدرس خرید و دریافت بی درنگ کتاب که www.khorramirad.info است را به ایشان بدهید.

اگر علاقهمند هستید که از انتشار کتابهای بعدی مطلع شوید و یادداشتهای من درباره مدیریت پروژه از بدرای و کنترل پروژه را به طور هفتگی در ایمیل خود دریافت کنید، آدرس ایمیل خود را در بخش اشتراک مطالب که در www.khorramirad.com قرار دارد ثبت کنید. برای آشنایی با سایر تالیفها و ترجمههای من نیز به .کنید مراجعه [www.khorramirad.com](http://www.khorramirad.com/)

مشتاق دریافت بازخوردهای شما هستم. برای ارتباط با من به آدرس info@khorramirad.com ایمیل بفرستید یا نظرات خود را به صورت کامنت در [سایت](http://www.khorramirad.com/) وارد کنید.

سایر کتابهای الکترونیکی مدیریت پروژه:

- [تدوین ساختار شکست کار بر اساس استانداردهای](http://khorramirad.com/) PMBOK و 2PRINCE( رایگان(
	- PMBOK [به زبان ساده](http://khorramirad.com/)
- قواعد زمانبندی پروژه: معیارهای پذیرفته [شده در ارزیابی برنامههای زمانبندی بر اساس استانداردها و آییننامههای](http://khorramirad.com/) PMI و وزارت دفاع آمریکا
	- [راهنمای تدوین گزارشهای پیشرفت پروژه](http://khorramirad.com/)

# <span id="page-3-0"></span>فهرست مطالب

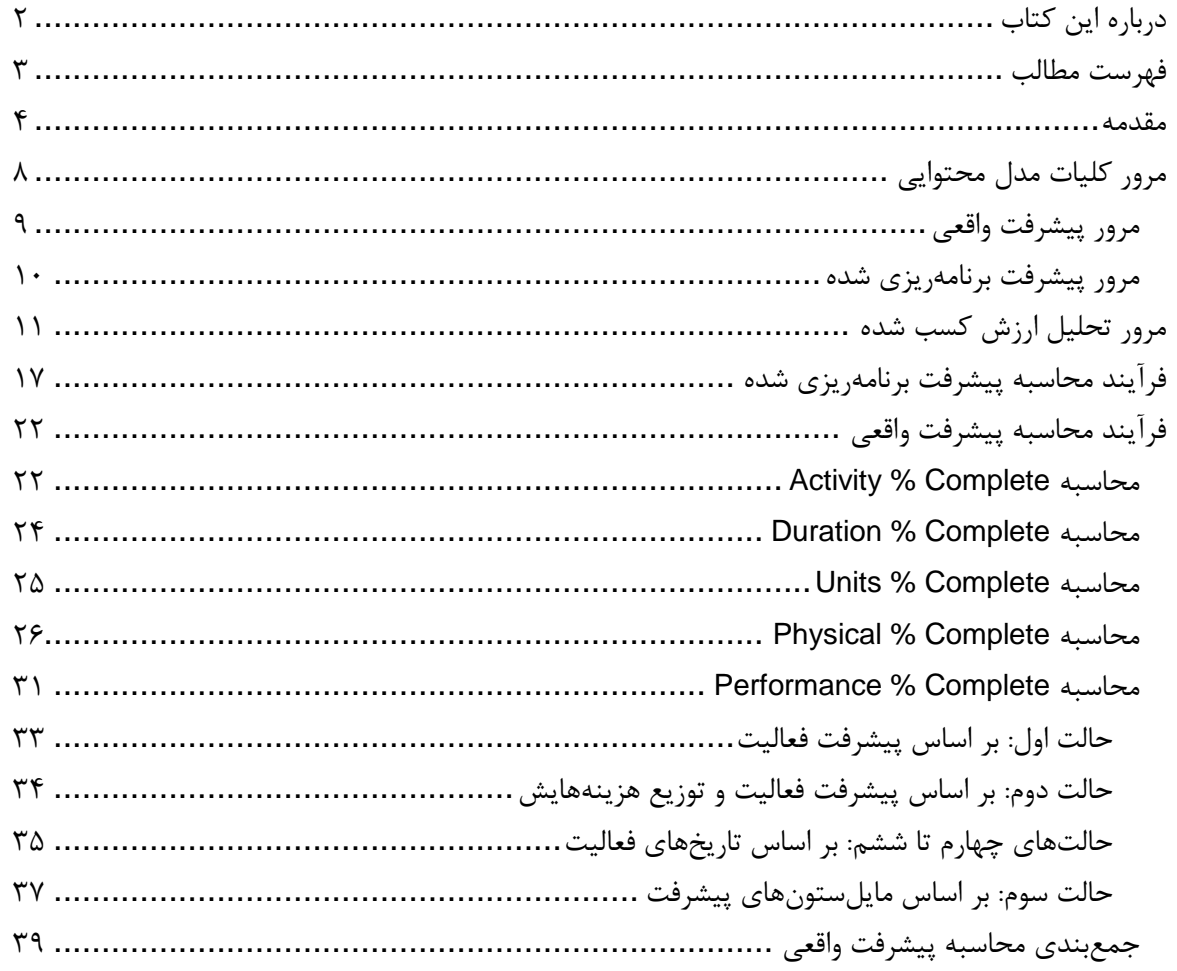

#### <span id="page-4-0"></span>**مقدمه**

یکی از مباحث مشکل;ا برای کاربران پریماورا، درک مفهوم و شیوه عملکرد فیلدهای پیشرفت نرمافزار است. پریماورا محدوده گستردهای از انواع روشهای تعیین پیشرفت را پوشش می دهد تا کمبودی در کار به وجود نیاید، ولی این انعطافپذیری باعث پیچیدگی آن شده است. از سوی دیگر به نظر می این نرمافزار است و مافزار که با حفظ سازگاری با نسخههای قبل انجام شده است دلیل دیگری برای افزایش این پیچیدگی بوده است و شاید اگر قرار بود یک بار دیگر نوار بوده او است را از ابتدا تهیه کنند و قیدی برای سازگاری آن با نسخههای قبلی نیز نداشته باشند، ساختاری سادهتر و کاملتر برای پیشرفتها در نظر بگیرند.

این کتاب ساختار محاسبات پیشرفت پریماورا را به طور کامل و همراه با جزئیات ارائه میکند. با این حال شکی نیست که تسلط کامل بر نرمافزار مستلزم دانش کافی در تمام بخشهای آن است و در نتیجه نیاز به راهنماهای دیگری نیز خواهید داشت که در این کتاب وجود ندارد. مهمترین اطالعاتی که برای تکمیل موضوع این کتاب نیاز دارید از این قرارند:

- **تسلط بر شیوه محاسبه پیشرفت فیزیکی**: محاسبه پیشرفت فیزیکی، به شیوهای که در ایران رایج است، به طور مستقیم در پریماورا و اکثر نرمافزارهای دیگر پشتیبانی نمی شود؛ در نتیجه باید آن را با کمی خلاقیت و با در نظر گرفتن جنبههای مختلف مسئله پیادهسازی کنید. اطلاعات این کتاب مبنای بسیار کاملی برای پیدا کردن راه حلهای مناسب در اختیارتان قرار می دهد، ولی ارائه چنین راهحل هایی در گستره این کتاب نیست. در آینده کتاب مستقلی برای این منظور تالیف خواهد شد.
- **تسلط بر نوع ارتباط بین عناصر زمان، کار و تخصیص**: در این کتاب صحبت درباره این است که فیلدهای پیشرفت چگونه مقدار میگیرند و چگونه بر یکدیگر اثر می گذارند. عناصری که در مقدار گرفتن این فیلدها موثر هستند خود بر یکدیگر تاثیر میگذارند و این نوع تاثیها در گستره کتاب قرار ندارد؛ به عنوان مثال اگر Complete % Duration فعالیتی را تغییر دهید، احتماال Complete % Units آن فعالیت نیز تغییر خواهد کرد. ارتباطهای گفته شده وابسته به تنظیمها و شرایط متعدد هستند و خود مبحث عمده و مهمی به شمار میآیند. برای این موضوع نیز در آینده کتابی تالیف خواهد شد.

اگر مایل هستید که از انتشار کتابهای بعدی مطلع شوید، به [com.khorramirad.www](http://www.khorramirad.com/) مراجعه و در خبرنامه سایت مشترک شوید.

**ساختار مقادیر پیشرفت در 6P Primavera**

در این کتاب تمام فیلدهای پیشرفتی که در چهارچوب کلی پیشرفت پروژه قرار دارند و منجر به تعیین پیشرفت و شده و پیشرفت واقعی میشوند به تفصیل توضیح داده شدهاند. علاوه بر آن فیلدهای پیشرفت دیگری نیز وجود دارد که در محاسبات دیگری به کار می روند و چون در چهارچوب کلی پیشرفت پروژه نقش ندارند، در این کتاب نیز توضیح داده نشدهاند.

کل ساختار پیشرفت پریماورا در پایان مقدمه نمایش داده شده است. برای درک کامل ساختار باید دایما نمودار را همراه با مطالعه توضیحات مرور کنید. ممکن است نمودار در نگاه اول بیش از اندازه پیچیده به نظر بیاید، ولی قطعا با مطالعه توضیحات کتاب به تدریج برایتان روشنتر و سادهتر شد. در بالا و سمت راست تمام صفحهها لینکی وجود دارد که اگر روی آن کلیک کنید به صفحه نمودار باز خواهید گشت.

عناصر نمودار در دو ستون و شش ردیف مرتب شدهاند تا مفاهیمشان گویاتر باشد. ستون سمت چپ عناصر مربوط به پیشرفت واقعی و ستون سمت راست عناصر مربوط به پیشرفت برنامهریزی شده را در خود جای داده است. هرکدام از ردیفها یکی از سطوح برنامه زمانبندی هستند؛ پروژه، عناصر ساختار شکست کار، فعالیتها، stepهای فعالیتها، تخصیصهای فعالیتها و expenseهای فعالیتها. به همین دلیل برخی از عناصر در ردیفهای مختلف تکرار شدهاند؛ به عنوان مثال Performance % Complete هم در ردیف پروژه و عناصر ساختار شکست کار وجود دارد و هم در ردیف فعالیتها. برخی از فیلدها در ردیفهای مختلف به شکلهای متفاوتی محاسبه میشوند و این تکرار به روشن شدن این مفاهیم کمک میکند.

برخی فیلدها مانند Complete % Units عالوه بر فعالیتها در ردیفهای عناصر ساختار شکست کار نیز مقدار دارند، در حالی که در نمودار فقط در ردیف فعالیتها ترسیم شدهاند. این مسئله به این خاطر است که این گروه از فیلدها در روشهای اصولی برای سنجش پیشرفت عناصر ساختار شکست کمیشوند و مقدار داشتن آنها در آن ردیفها برای انجام محاسبات دیگر است و تاثیری در چهارچوب پیشرفت پروژه ندارد.

آخرین توصیه این است که همیشه سعی کنید از روشهای اصولی استفاده کنید. ممکن است راههای میانبر فراوانی وجود داشته باشد که واقعا هم شما را به مقصد برساند، ولی استفاده از میانبرها معمولا خطرناک است. اگر در زمان برنامهریزی اندکی بیشتر زمان کنید، در زمان کنترل که به مراتب طولانی است آسودهتر خواهید بود و مشکلات کمتری خواهید داشت.

**ساختار مقادیر پیشرفت در 6P Primavera**

توضیح دیگری که ممکن است لازم باشد، شیوه نگارش درصدها در این کتاب است. فرض کنید قصد داریم نسبت تعداد روزهای بورش و در این است لازم وزهای آن را بر حسب درصد نشان دهیم. پروژه ۱۰۰۰ روز است و تا کنون ۳۰۰ روز آن سپری شده است. بر این اساس میتوانیم بگوییم که ۳۰ درصد از زمان پروژه سپری شده است. بسیاری از منابع این محاسبه را به این صورت نمایش میدهند:

Duration Percent Complete = Actual Duration / Planned Duration  $*$  100  $=$  300 / 1000  $*$  100 = 30%

در حالی که این محاسبه در این کتاب اینگونه نمایش داده میشود:

Duration Percent Complete = Actual Duration / Planned Duration = 300 / 1000 = 30%

این شیوه اصولی تر است، زیرا عددی مانند ۳۰٪ معادل با ۳۲ است و نه معادل با ۳۰. می توان گفت که ۳۰٪ شیوه نمایش دیگری برای ۰/۳ است و تفاوتی با آن ندارد.

<span id="page-7-0"></span>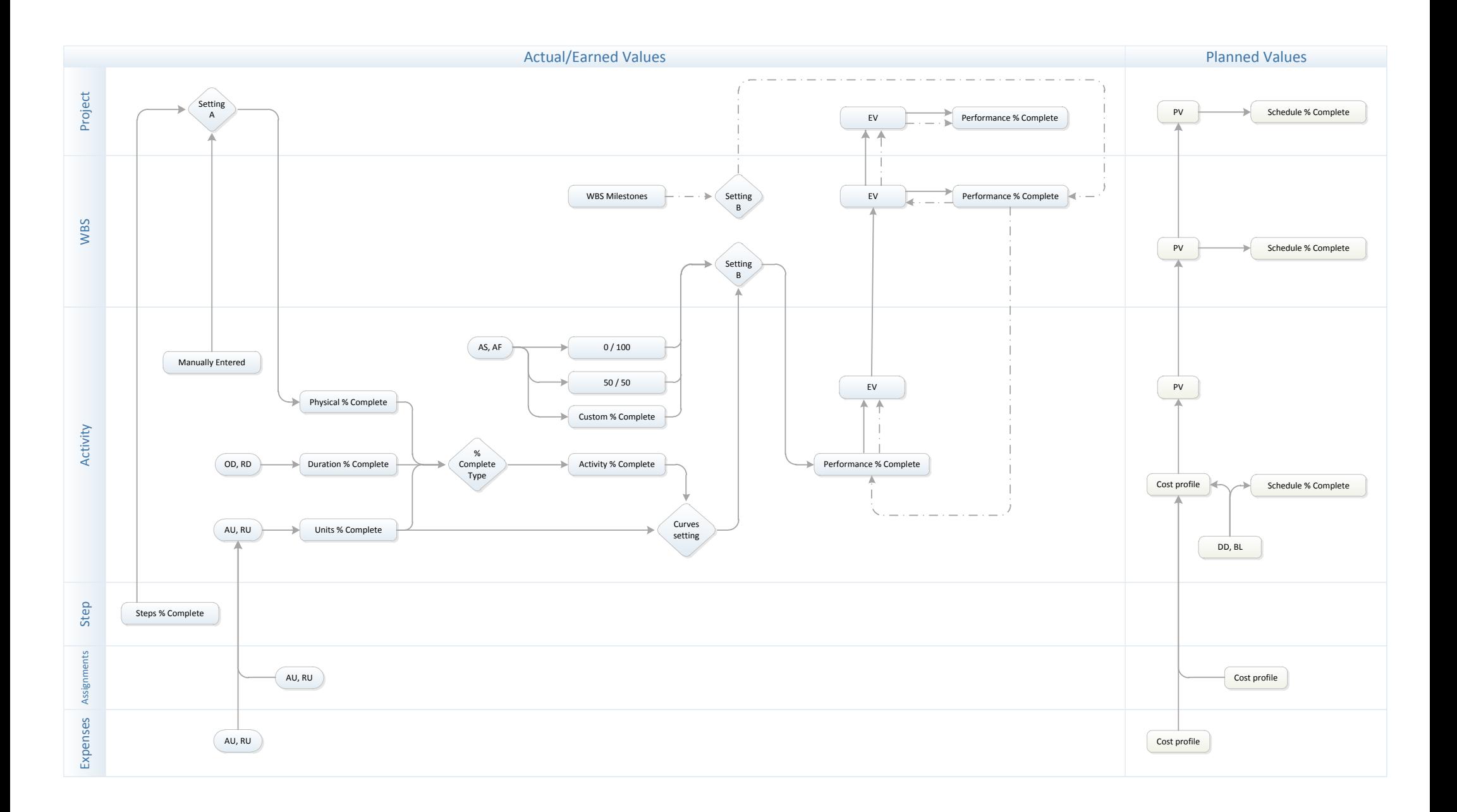

# <span id="page-8-0"></span>**مرور کلیات مدل محتوایی**

پریماورا تعداد فراوانی فیلد پیشرفت دارد که به شکلهای مختلف به کار گرفته میشوند تا در نهایت دو جناب ناپذیر را در اختیار شما قرار دهند: پیشرفت برنامهریزی شده و پیشرفت واقعی.

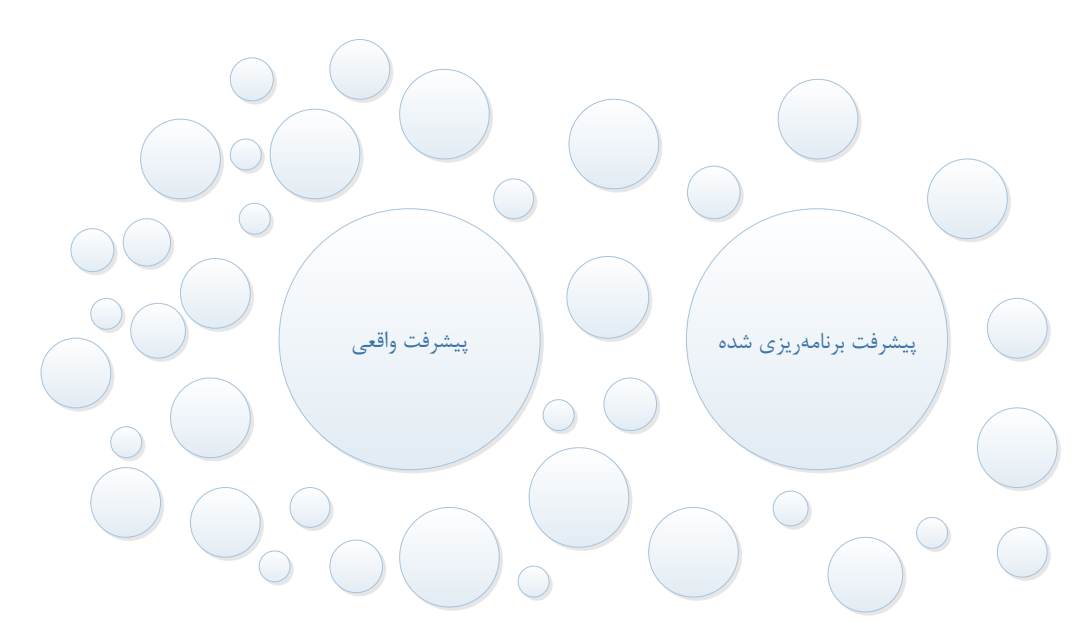

پیشرفت برنامهریزی شده را فیلد Complete % Schedule و پیشرفت واقعی را فیلد Complete % Performance ارائه میکند. تمام فیلدهای پیشرفت دیگری که در پریماورا وجود دارند برای خدمت رسانی به این دو فیلد یا فیلدهای دیگر هستند و هدف نهایی محاسبات به شمار نمیروند. به عنوان مثال فیلد Complete % Duration از مجموعه فیلدهایی است که در مسیر تعیین مقدار Complete % Performance قرار میگیرند و بهتر است که به خودی خود به کار نرود. شاید در شرایط خاص بتوانید از فیلدهایی مانند Complete % Duration برای کنترل پروژه استفاده کنید، ولی بهتر است که همیشه هدف خود را Complete % Schedule و Complete % Performance قرار دهید.

<span id="page-9-0"></span>**مرور پیشرفت واقعی**

پیشرفت واقعی در فیلد Complete % Performance نمایش داده میشود. تنظیمها و ورودیهای فراوانی بر مقدار این فیلد تاثیر میگذارند و شیوه محاسبه آن برای فعالیتها و عناصر ساختار شکست کار نیز یکسان نیست؛ با این حال میتوان با صرف نظر کردن از دقت عملی، مفهوم کلی آن را به صورت زیر به تصویر کشید:

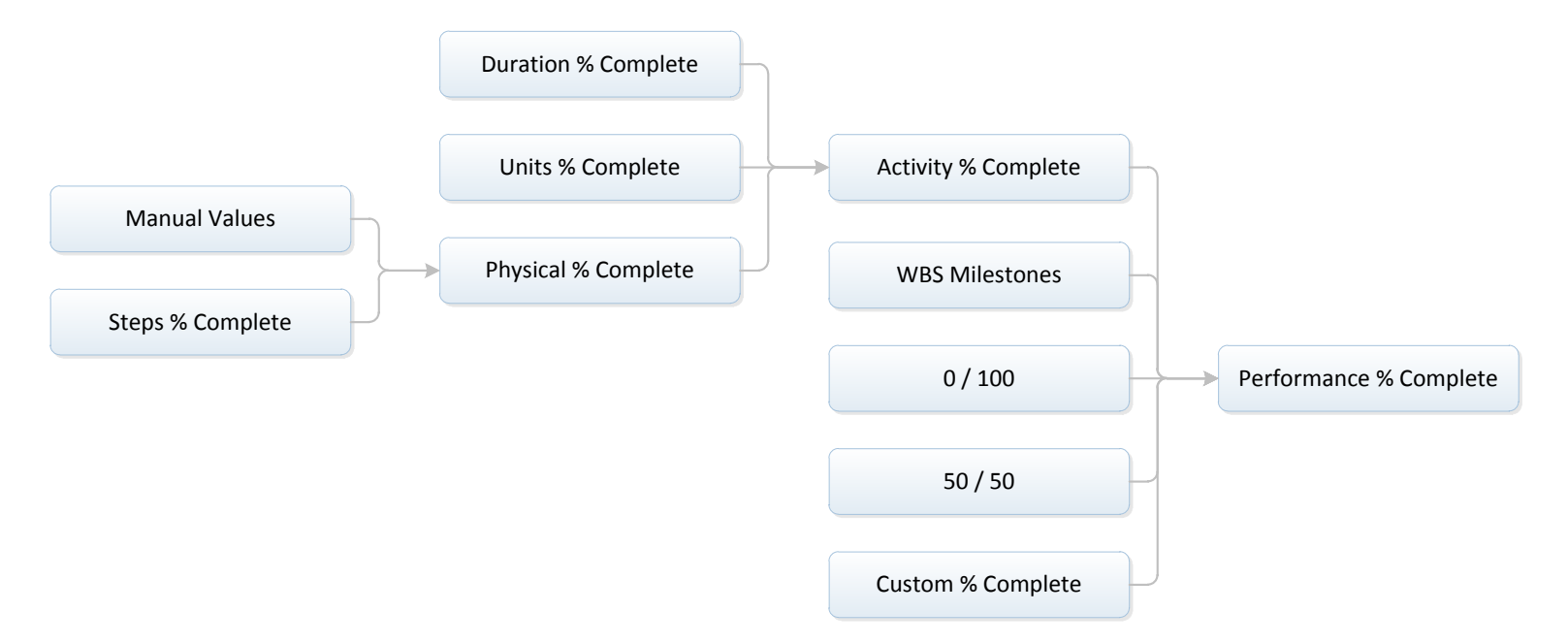

مقدار این فیلد با یکی از ۵ حالت ممکن تعیین میشود. چهار حالت از این پنج حالت پیشرفت را به صورت مایل $\zeta$ ستونی به پیشرفت مایل ستونی به پیشرفتهای غیر پیوستهای گفته میشود که فقط دو یا چند مقدار مجاز دارند و در هر زمان فقط یکی از آنها محقق است. یک حالت غیر مایلستونی نیز برای پیشرفت واقعی وجود دارد، حالتی که مقدارش وابسته به فیلد دیگری با نام Activity % Complete می شود. فیلد Activity % Complete خود برابر با یکی از سه نوع پیشرفتی است که برای هر فعالیت می توان تعریف

کرد: پیشرفت زمانی، پیشرفت کار و پیشرفت فیزیکی. پیشرفت فیزیکی نیز خود دو حالت مقدار است مقدار آن بر اساس قضاوت کارشناسی تعیین شده، به طور دستی در برنامه وارد میشود و در حالت دیگر، مقدار آن بر اساس مراحلی (steps (که برای هر فعالیت تعریف شده است مشخص میشود.

نمودار صفحه قبل بسیار ساده شده است تا فقط مفهوم کلی را نشان دهد. ارتباطهای کامل و واقعی بین این عناصر در نمودار اصلی کتاب به تصویر کشیده شدهاند.

اصولا ارزیابی عملکرد در اکثر نقاط جهان با تحلیل ارزش کسب شده پیوند خورده است. نرمافزارهایی مانند پریماورا نیز با چنین رویکردی تنظیم شدهاند. شاخصی که در این سیستم نشاندهنده عملکرد واقعی است، ارزش کسب شده (Value Earned (نام دارد. شاخص عملکرد برنامهریزی شده نیز Value Planned است. در این کتاب این دو شاخص با عبارتهای EV و PV خالصهسازی شدهاند. فیلدهای Complete % Schedule و Complete % Performance نمایش درصدی PV و EV هستند. برای درک بهتر مفاهیم، پیش از شروع مباحث اصلی کتاب، تحلیل ارزش کسب شده را نیز مرور خواهیم کرد، زیرا درک عملکرد بسیاری از فیلدهای گفته شده صرفا با دانستن شیوه محاسبه EV و PV امکانپذیراست.

# <span id="page-10-0"></span>**مرور پیشرفت برنامهریزی شده**

پیشرفت برنامهریزی شده در فیلد Complete % Schedule قرار دارد. اگر به نمودار اصلی کتاب توجه کنید متوجه میشوید که محاسبه این مقدار تنظیمهای خاصی ندارد و با شیوههای متفاوت نیز انجام نمیشود. تنها پیچیدگی آن که برخی کاربران را سردرگم میکند این است که مقدارش برای فعالیتها و برای عناصر ساختار شکست کار به دو شیوه متفاوت محاسبه میشود.

در بین برخی کاربران تصور نادرستی وجود دارد، گمان میکنند که Complete % Schedule پیشرفت برنامهریزی شده زمانی را ارائه میکند. این تصور اشتباه است و پیشرفت این فیلد کاملا وزنی محاسبه میشود. به طور کلی نیز به یاد داشته باشید که پیشرفت زمانی اصولا مفهومی نامناسب و بدون کاربرد است و اگر هم وجود داشته باشد، صرفا در سطح فعالیتها معنی میشود و بعد از ترکیب با عوامل دیگر در سطح عناصر ساختار شکست کار خودنمایی میکند و نه به تنهایی.

# <span id="page-11-0"></span>**مرور تحلیل ارزش کسب شده**

تحلیل ارزش کسب شده با تعیین هزینه برنامهریزی شده فعالیتها آغاز می شود. این هزینهها عملا به صورت ضریب وزنی برای ترکیب پیشرفتهای فعالیتها و مشخص کردن پیشرفت خالصه فعالیتها به کار میروند؛ مشابه آنچه در ایران با عنوان ضریب وزنی فیزیکی به کار میرود. به عنوان مثال:

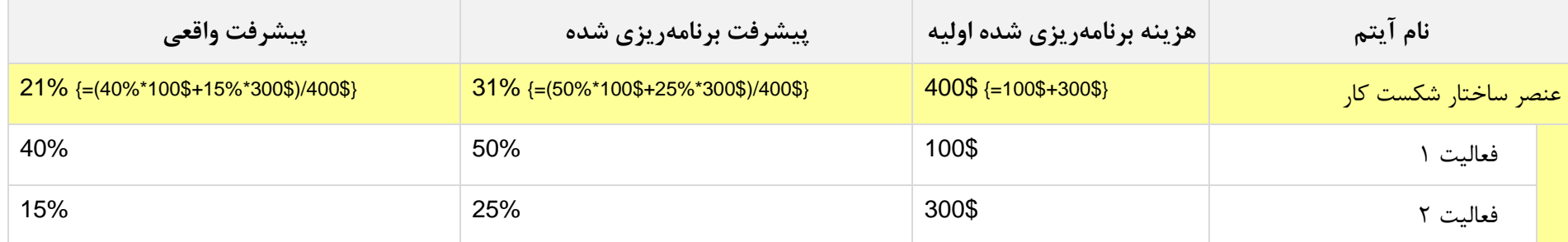

هزینه برنامهریزی شده عنصر ساختار شکست کار برابر با مجموع هزینههای برنامهریزی شده فعالیتها است. پیشرا میانگینهای وزنی پیشرفت فعالیتهای آن است که در سلولهای مربوطه همراه با شیوه محاسبه نمایش داده شدهاند.

تمام مشخصات برنامه پس از شروع پروژه در حال تغییر هستند. به عنوان مثال هزینههای آن ممکن است افزایش یا کاهش پیدا کنند. مثلا برنامهریزی اولیه این بوده است که فعالیتی با 011 واحد هزینه تکمیل شود، ولی در عمل تکمیل آن 021 واحد هزینه داشته است. برای اینکه تصویری از برنامهریزی اولیه وجود داشته باشد و در زمان اجرا با وضعیت واقعی سنجیده شود، مفهومی به نام خط مبنا (Baseline (به کار میرود. خط مبنا تصویری ثابت از وضعیت اولیه برنامه است که با بهروزرسانیهای برنامه ثابت میماند.

به هزینه خط مبنای هر آیتم، Completion At Budget یا به طور خالصه BAC گفته میشود. در مثال قبل BAC فعالیت اول 011 واحد، BAC فعالیت دوم 311 واحد و BAC عنصر ساختار شکست کار برابر با مجموع BACهای آنها، یعنی 411 واحد بوده است.

**ساختار مقادیر پیشرفت در 6P Primavera**

مفهوم بعدی Planned Value است که به طور خلاصه PV نامیده میشود. این مفهوم در پریماورا Planned Value Cost نامیده میشود، ولی در این کتاب با همان عنوان PV به آن اشاره خواهیم کرد. برای این مفهوم از عبارت Scheduled Work of Cost Budgeted یا به طور خالصه BCWS نیز استفاده میشود؛ برخی دیگر از نرمافزارها مانند پراجکت از عنوان BCWS استفاده می کنند. برای درک این مفهوم به جدول زیر توجه کنید:

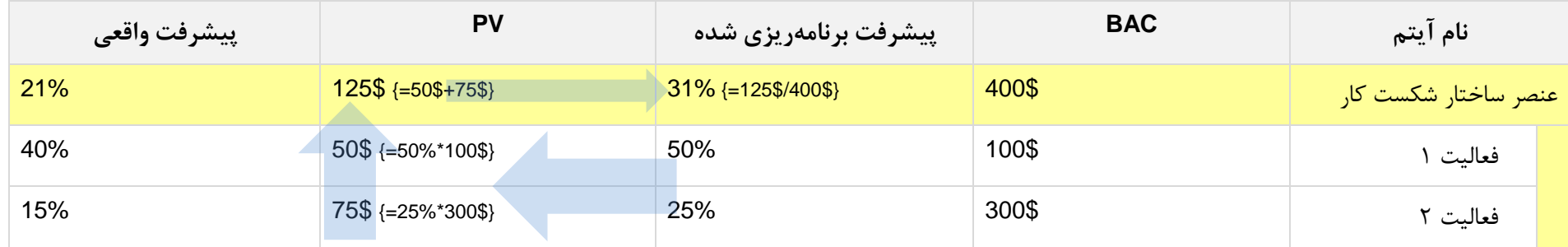

روند محاسبه با حالت قبل که میانگینگیری وزنی بود تفاوت خاصی ندارد، فقط این بار مقداری میانی نیز به کار بردهایم که همان PV است. پیشرفت برنامهریزی شده فعالیت ۱ برابر با ۵۰ درصد است، در نتیجه «هزینه برنامهریزی شده برای کار برنامهریزی شده» این فعالیت برابر با حاصل ضرب این دو مقدار، یعنی ۵۰ دلار خواهد بود. تا این زمان میبایست ۵۰ دلار صرف فعالیت اول و ۷۵ دلار صرف فعالیت دوم شده باشد. بر این اساس تا کنون برای عنصر ساختار شکست کار چقدر باید هزینه کرده باشیم؟ پاسخ ساده است: مجموع هزینههای برنامهریزی شده فعالیتهای زیرمجموعه آن، که در این مثال ۱۲۵ دلار است. هزینه برنامهریزی شده برای کل این عنصر ۴۰۰ دلار است و تا کنون میبایست ۱۲۵ دلار از آن مقدار را هزینه کرده باشیم، بنابر این پیشرفت برنامهریزی شده آن برابر با حاصل تقسیم این دو مقدار، یعنی حدودا 30 درصد خواهد بود.

نکتهای وجود دارد که اصوال دلیل به وجود آمدن تحلیل ارزش کسب شده بوده است. در این مثال PV برابر با 022 دالر است. فرض کنید 021 دالر در پروژه هزینه کردهایم. آیا از برنامه جلوتر هستیم؟ فرض کنید وضعیت مطابق جدول بعد است.

**ساختار مقادیر پیشرفت در 6P Primavera**

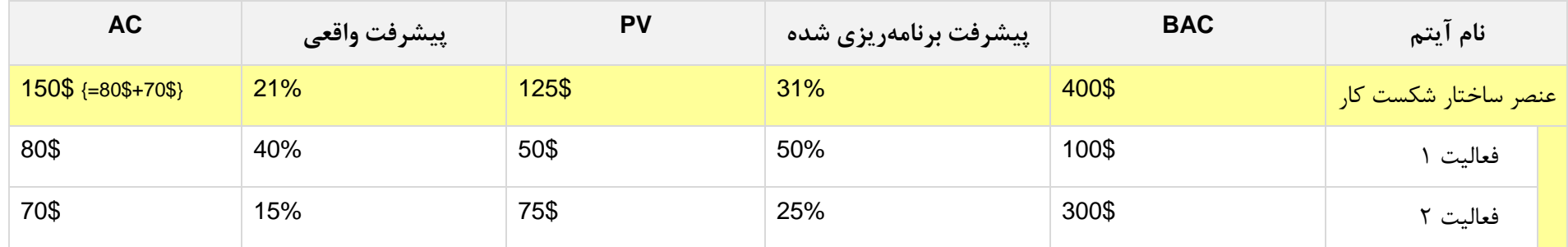

هزینه واقعی با عبارت AC که مخفف Cost Actual است نمایش داده شده است. فعالیت 0 تا کنون 41 درصد پیشرفت کرده است و تا کنون برای آن 81 دالر هزینه کردهایم. فعالیت 2 تا کنون 02 درصد پیشرفت کرده است و برای آن 11 دالر هزینه کردهایم. بنابر این هزینه واقعی عنصر ساختار شکست کار که برابر با جمع هزینههای واقعی زیرمجموعههای آن خواهد بود، برابر با ۱۵۰ دلار است. پیشرفت واقعی آن که با میانگینگیری وزنی به دست آمده ۲۱ درصد و میشرفت که برای اکنون برنامهریزی شده است، 20 درصد پیشرفت کردهایم، یعنی از برنامه عقب هستیم، ولی هزینه واقعی 021 دالر و بیشتر از هزینه برنامهریزی شده، یعنی 022 دالر است.

پس اولین نکته این است که هزینه واقعی را نمیتوان با PV مقایسه کرد. برای اینکه امکان مقایسه فراهم شود، مفهوم جدیدی با نام ارزش کسب شده (Value Earned (تعریف میکنیم و به طور خالصه با EV نشان میدهیم. ارزش کسب شده هزینه برنامه ریزی شده کارهایی است که واقعا انجام دادهایم. اگر BAC فعالیتی 011 دالر باشد و 41 درصد آن را انجام داده باشیم، کاری که کردهایم معادل با ۴۰ دلار ارزش ایجاد کرده است. در این مثال برای کسب ارزش ۲سب ارزش کسب ارزش کسب شده در برخی منابع و نرمافزارها (مانند پراجکت) به جای EV با عبارت BCWP که مخفف Budgeted Cost for Work Performed است نمایش داده می شود.

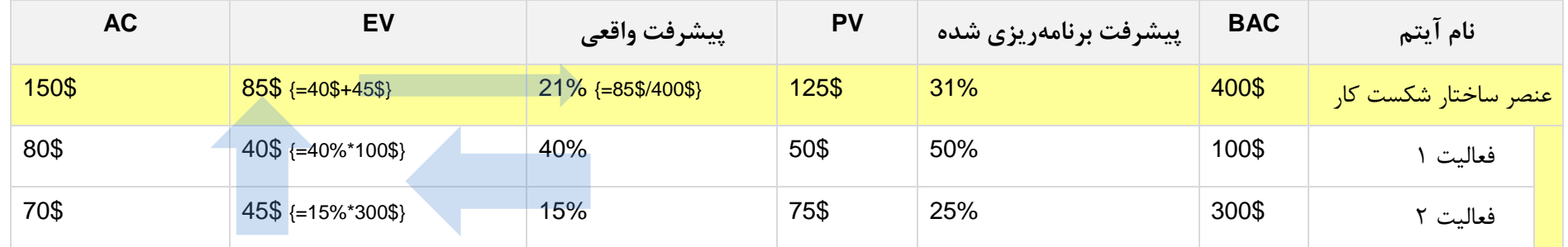

این بار پیشرفت برنامهریزی شده عنصر ساختار شکست کار را به جای میانگین گیری وزنی، بر اساس ارزش کسب شده محاسبه کردهایم که همان نتیجه را دارد؛ یعنی عملا می توانیم ارزش کسب شده را متغیری واسطه برای محاسبه پیشرفت واقعی بدانیم. پیشرفت ۴۰ درصدی فعالیت اول که هزینه برنامهریزی شده اولیه آن ۱۰۰ دلار است، ۴۰ دلار خواهد بود. فرقی ندارد که برای انجام این حجم از فعالیت اول چقدر هزینه کردهایم، در هر حال به ازای هزینهای که کردهایم کسب کردهایم. در فعالیت دوم ۴۵ دلار ارزش کسب کردهایم و در نتیجه ارزش کسب شده عنصر ساختار شکست کار برابر با مجموع این دو، یعنی 82 دالر خواهد بود. BAC این عنصر 411 دالر است، در نتیجه وقتی از حداکثر ارزش قابل کسب آن که 411 دالر است 82 دالر کسب کرده باشیم، پیشرفت واقعی برابر با حاصل تقسیم آن دو، یعنی حدودا 20 درصد خواهد بود.

فرض میکنیم که پروژه محدود به همین یک عنصر ساختار شکست کار میشود. در این صورت در این مثال مشخصات زیر را خواهیم داشت:

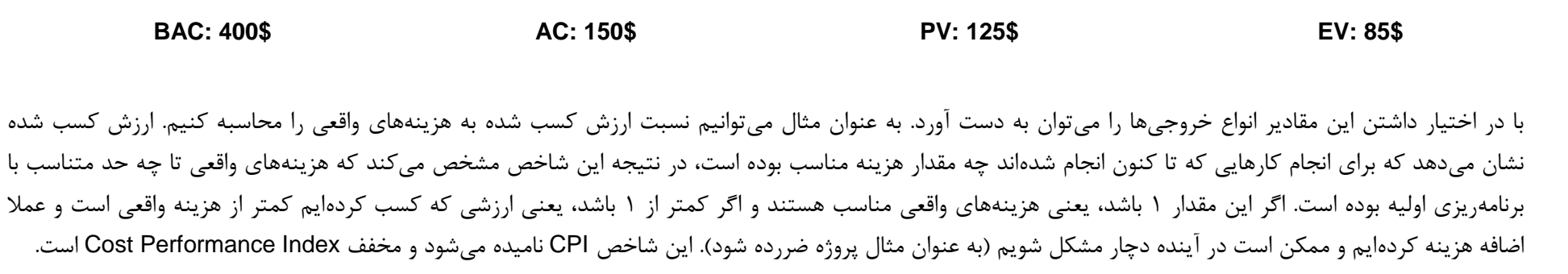

 $CPI = EV / AC = 85\% / 150\% = 57\%$ 

در این مثال CPI مناسب نیست. در حال حاضر به اندازه 21 درصد از هزینههایی که صرف کردهایم به ارزش کسب شده تبدیل شدهاند.

میتوانیم به جای نسبت این دو مقدار، تفاوت آنها را محاسبه کنیم که CV( مخفف Variance Cost )نامیده میشود:

 $CV = EV - AC = 85\% - 150\% = -65\%$ 

CV برابر با -22 دالر است؛ مقادیر منفی نامطلوب هستند و در این مثال نشان میدهد که تا کنون 22 دالر ضرر کردهایم.

شاخصهای CPI و CV وضعیت عملکرد مالی را نشان میدهند. شاخصهای مشابهی برای ارزیابی وضعیت عملکرد زمانی نیز وجود دارد. به عنوان مثال میتوانیم نسبت ارزش کسب شده را به PV بسنجیم. این کار عمال معادل با مقایسه پیشرفت واقعی و برنامهریزی شده است. شاخصی که به این ترتیب به وجود میآید SPI( مخفف Performance Schedule Index )نامیده میشود:

 $SPI = EV / PV = 85\% / 125\% = 68\%$ 

به این معنی که کاری که تا کنون انجام دادهایم معادل با ۶۸ درصد کارهای برنامهریزی شده بوده است. اگر این مقدار برابر با ۱ باشد، به معنی مطابقت اجرا و برنامهریزی و اگر بزرگتر از 0 باشد به معنی جلوتر بودن اجرا از برنامهریزی است.

شاخص SV( مخفف Variance Schedule )نیز مشابه CV مشخص میشود:

 $SV = EV - PV = 85$ \$ - 125\$ = 40\$

یعنی در حال حاضر ارزش کسب شده به اندازه 41 دالر کمتر از ارزشی است که تا کنون میبایست کسب کرده باشیم.

در تمام شاخصهای تحلیل ارزش کسب شده، EV یا عنصری همجنس آن با هزینه واقعی و هزینه برنامهریزی شده مقایسه میشود و هیچگاه هزینه واقعی و برنامهریزی شده را مستقیما با یکدیگر مقایسه نم*ی ک*نیم.

شاخصهای CPI، SPI، CV و SV اهمیت فراوانی دارند، ولی برای درک مطالب این کتاب نیازی به آنها نخواهید داشت. آنچه نیاز دارید، دو شاخص دیگر است که در ادامه گفته مے شود.

EV به خودی خود پیشرفت واقعی را نشان میدهد، ولی واحد آن مالی است و درک آن ساده نیست. EV در این مثال 82 دالر است؛ 82 دالر از 411 دالر پروژه را کسب کردهایم، در نتیجه میتوانیم این دو عدد را بر هم تقسیم کنیم تا پیشرفت واقعی به درصد تبدیل شود. این شاخص معموال Complete % Performance نامیده میشود:

Performance % Complete = EV / BAC = 85\$ / 400\$ = 21%

پیشرفت واقعی برابر با 82 دالر است که معادل با 20 درصد میشود.

پیشرفت برنامهریزی شده همان PV است که مانند EV واحد مالی دارد و میتوانیم با تقسیم آن بر BAC، معادل درصدی آن را به دست آوریم. این شاخص Complete % Schedule نامیده میشود:

Schedule % Complete = PV / BAC = 125\$ / 400\$ = 31%

پیشرفت برنامهریزی شده برابر با 022 دالر است که معادل با 30 درصد میشود.

دو فرمولی که برای Complete % Performance و Complete % Schedule گفته شد کمابیش استاندارد هستند و انتظار میرود که همواره برقرار باشند. این دو رابطه در پریماورا در تمام ردیفهای آیتمهای ساختار شکست کار برقرار هستند، ولی متاسفانه شیوه محاسبه پریماورا به گونهای ار شرایط خاص در ردیفهای فعالیتها برقرار نیستند. اگر فعالیت هزینه مستقل از منبعی (expense) با توزیع غیر یکنواخت داشته باشد، Performance % Complete آن از رابطه گفته شده پیروی نخواهد کرد. اگر فعالیت هزینه مستقل از منبع یا منبع هزینهداری با توزیع غیر یکنواخت داشته باشد، Complete % Schedule آن نیز از رابطه گفته شده پیروی نخواهد کرد. با این حال نگران نباشید، زیرا مقادیر خالصهسازی شده آنها در ردیفهای عناصر ساختار شکست کار همواره مطابق با رابطههای گفته شده هستند.

**ساختار مقادیر پیشرفت در 6P Primavera**

# <span id="page-17-0"></span>**فرآیند محاسبه پیشرفت برنامهریزی شده**

در این قسمت فرآیند محاسبه پیشرفت برنامهریزی شده را مرور خواهیم کرد. اگر نمودار ابتدای کتاب را مرور کنید، متوجه میشوید که این فرآیند بسیار ساده است.

مقدار Complete % Schedule در فعالیتها و خالصه فعالیتها به دو شیوه متفاوت محاسبه میشود. مقدار آن در ردیفهای فعالیتها صرفا بر اساس تاریخهای شروع و پایان خط مبنا و Date Data محاسبه میشود. شکلهای زیر حالتهای مختلف این فیلد را نشان میدهد.

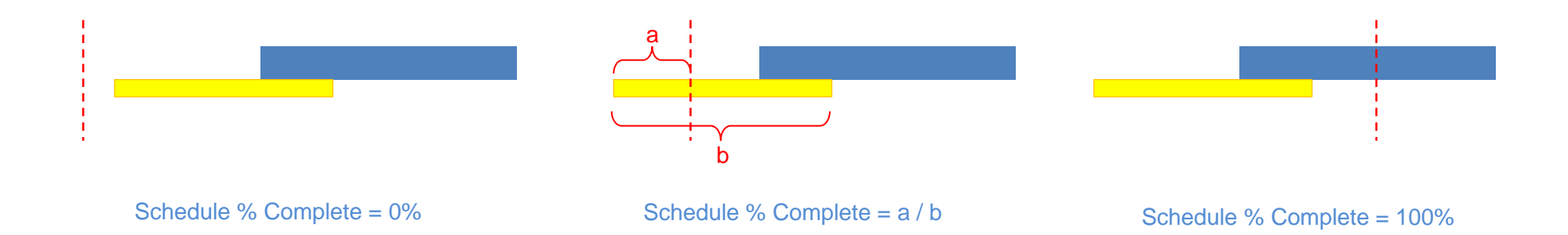

میله آبی رنگ زمانبندی کنونی فعالیت و میله زرد رنگ زمانبندی خط مبنای آن را نشان میدهد. همانطور که پیش از این نیز گفته شد، محاسبه این مقدار پیشرفت هیچ ارتباطی به زمانبندی کنونی ندارد و صرفا بر اساس زمانبندی خط مبنا و Date Data انجام میشود؛ میله آبیرنگ صرفا برای تاکید بر بی اثر بودنش ترسیم شده است. خط عمودی قرمز رنگ L, Data Date را نشان مے دھد.

وقتی Data Date قبل از شروع خط مبنای فعالیت باشد، پیشرفت برنامهریزی شده آن صفر خواهد بود (شکل سمت چپ) و وقتی بعد از پایان برنامهریزی شده آن باشد نیز پیشرفت برنامهریزی شده ۱۰۰ درصد خواهد بود (شکل سمت راست). وقتی Data Date بعد از شروع خط مبنا را پایان خط مبنا باشد (شکل وسط)، پیشرفت برنامهریزی شده فعالیت برابر با حاصل تقسیم مدت زمان سپری شده (مقدار a در شکل) بر کل مدت زمان (مقدار b در شکل) خواهد بود.

**ساختار مقادیر پیشرفت در 6P Primavera**

رابطه حاکم بر Complete % Schedule فعالیتها در حالت میانه به صورت زیر نمایش داده میشود:

Schedule % Complete = ( [Data Date] – [Basline Start] ) / ( [Baseline Finish] – [Baseline Start] ) )فعالیتها ردیفهای برای فقط)

که البته اگر مفهوم آن که در شکلهای صفحه قبل نمایش داده شده بود را در ذهن داشته باشید بسیار مفیدتر از رابطه است.

بسیار خوب، شیوه محاسبه Complete % Schedule فعالیتها گفته شد. جالب است بدانید که مقدار پیشرفت عناصر ساختار شکست کار بر این اساس محاسبه نمیشوند. در واقع میتوانید فرض کنید که Complete % Schedule فعالیتها در هیچ محاسبه دیگری وارد نمیشوند.

آیا رابطهای که قبال در مورد Complete % Schedule گفته شده بود را به یاد دارید؟ رابطه اینگونه است:

 $Schedule % Compute = PV / BAC$  (ابطه استاندارد)

اگر توزیع هزینههای فعالیت یکنواخت باشد، این رابطه نیز برقرار خواهد بود، ولی اگر توزیع یکنواخت نباشد، مقدار Complete % Schedule پریماورا در ردیفهای فعالیتها مطابق با رابطه استاندارد نخواهد بود. برای درک این مفهوم، فعالیتی 4 روزه را در نظر بگیرید که هزینهها و زمانبندی خط مبنای آنها مطابق شکلهای زیر باشد:

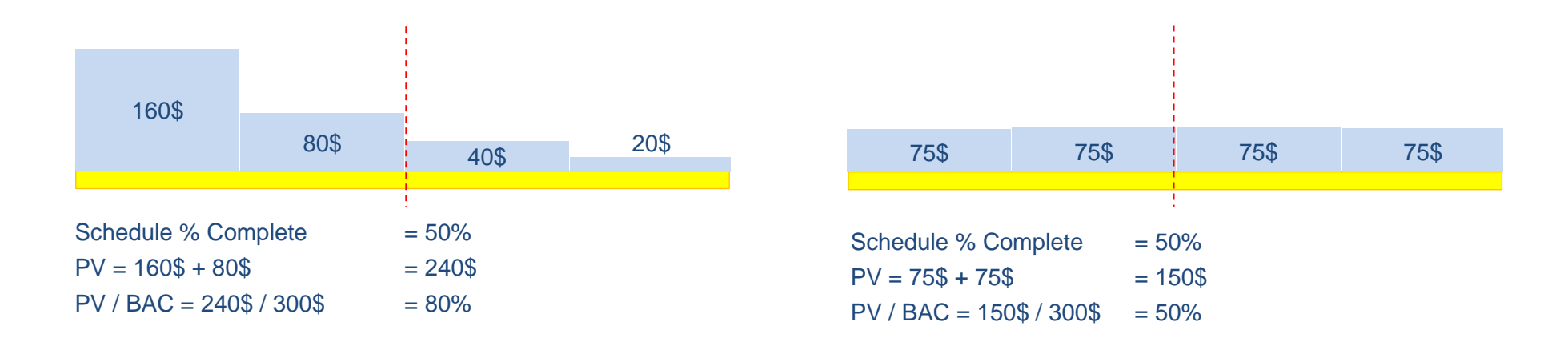

در شکلهای قبل، میله زرد رنگ زمانبندی خط مبنای فعالیت را نشان میدهد. میلههای آبیرنگی که روی آن ترسیم شده است، هزینه برنامهریزی شده آن در روزهای مختلف است. مدت زمان خط مبنای این فعالیت چهار روز است و به همین خاطر چهار میله عمودی روی آن قرار دارد. مقدار هزینه هر روز نیز در میله عمودی نوشته شده است.

توزیع هزینه در شکل سمت راست یکنواخت است. برای هر روز 12 دالر برنامهریزی شده است که مجموعا برابر با 311 دالر خواهد بود. توزیع هزینه در شکل سمت چپ یکنواخت نیست و هزینه برنامهریزی شده به تدریج کاهش پیدا میکند، ولی مجموع آن همچنان ۳۰۰ دلار است. هزینههای این فعالیت بر اساس هزینه تعریف شده برای منابع، از طریق expenseها )هزینههای مستقل از منبع( یا ترکیبی از این دو گروه عامل به وجود آمده است.

نکته مهم این است که در حالت یکنواخت Complete % Schedule برابر با BAC / PV است، یعنی رابطه استاندارد بین آنها برقرار است. با این حالت در حالت غیر یکنواخت چنین رابطهای برقرار نیست. Complete % Schedule همچنان بر اساس زمانها و بدون توجه به توزیع هزینه محاسبه میشود: Date Data نیمی از زمان خط مبنای فعالیت را سپری کرده است و در نتیجه Schedule % Complete برابر با ۵۰ درصد شده است. با این حال BV / BAC در این حالت ۸۰ درصد است، زیرا قسمت عمده هزینهها برای ابتدای کار برنامهریزی شده بود. اصولا انتظار می رود که در این حالت Schedule % Complete نیز برابر با ۸۰ درصد باشد، ولی در هر حال پریماورا اینگونه رفتار نمی کند.

با وجود آنچه گفته شد، جای نگرانی نیست، زیرا برقرار نبودن رابطه استاندارد در سطح فعالیتها به عناصر ساختار شکست کار منتقل نمیشود و Complete % Schedule در آن ردیفها همواره مقدار مناسبی دارد.

شیوه محاسبه Complete % Schedule در ردیفهای عناصر ساختار شکست کار به این ترتیب است: مقدار PV هر Expense و هر تخصیص بر اساس شیوه توزیع هزینههایشان و تا زمان Date Data مشخص میشود. این PVها جمع میشوند تا PV فعالیت مشخص شود. PV فعالیتها جمع میشوند و PV عناصر ساختار شکست کار مشخص میشود. مقدار Complete % Schedule عناصر ساختار شکست کار بر اساس رابطه استاندارد BAC / PV محاسبه میشود.

روند محاسبه را با کمک جدول زیر مرور خواهیم کرد. فعالیتها در خط مبنا همزمان آغاز میشوند، هرکدام چهار روز مدت خط مبنا دارند و Date Data در پایان روز دوم قرار دارد.

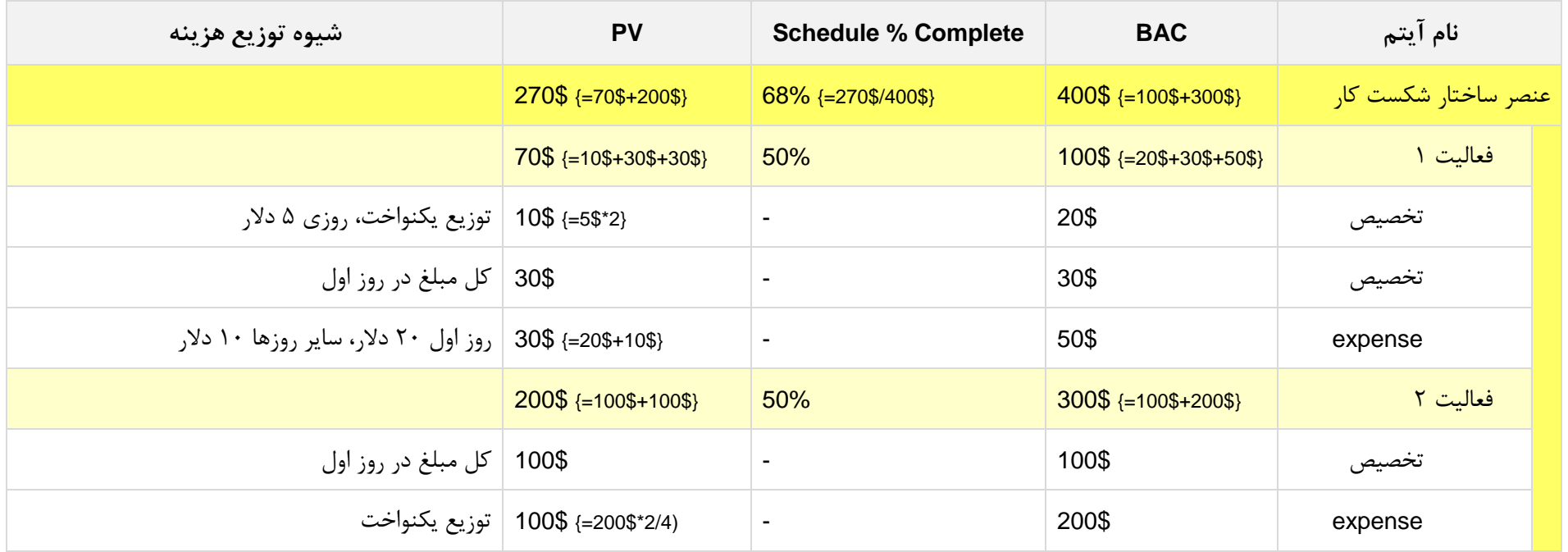

هر فعالیت تعدادی تخصیص و expense دارد و توزیع هزینههای هریک از آنها نیز در ستون آخر شرح داده شده است. PV هرکدام از آنها بر اساس توضیحات داده شده محاسبه و در سلول PV همان ردیف وارد شده است. به عنوان مثال برای تخصیص دوم فعالیت 0 توضیح داده شده است که کل مبلغ آن برای روز اول برنامهریزی شده است، در نتیجه میزان PV آن در پایان روز دوم برابر با کل مبلغ آن، یعنی 31 دالر خواهد بود. مقدار PV فعالیتها و عنصر ساختار شکست کار با ترکیب PVهای زیرمجموعههایشان به دست آمده است.

مقدار Complete % Schedule فعالیتها به شکلی که پیش از این توضیح داده شد محاسبه میشود. Date Data دو روز از چهار روز خط مبنای آنها را گذرانده است و در نتیجه مقدار 21 درصد خواهد بود. ولی مقدار Complete % Schedule برای عنصر ساختار شکست کار بر اساس رابطه BAC / PV محاسبه میشود که در این مثال حدودا برابر با 28 درصد است.

با توجه به فرآیند محاسبه پیشرفت برنامهریزی شده مشخص میشود که این محاسبه پیشرفت واقعی، تابع هیچ تنظیمی نیست و صرفا به یک روش محاسبه میشود. تنها مشخصاتی از برنامه که در مقدار پیشرفت برنامهریزی شده تاثیر میگذارند از این قرارند:

- Data Date .
- شروع و پایان خط مبنای فعالیتها
- خط مبنای توزیع هزینه منابع و expenseهای فعالیتها

رایجترین سوالی که در مورد پیشرفتهای برنامهریزی شده میشود چنین چیزی است:

»برنامهای با فالن مشخصات دارم، فعالیتهای آن Complete % Scheduleهای مختلفی دارند که همگی منطقی هستند، ولی مقدار Complete % Schedule تمام عناصر ساختار شکست کار صفر است، حتی با وجود اینکه Complete % Schedule بسیاری از فعالیتهای زیرمجموعه آنها بزرگتر از صفر است؛ مشکل چیست؟«

به نظر شما مشکل چیست؟

با دانستن فرآیند محاسبه Complete % Schedule باید بتوانید به سادگی به چنین سوالی پاسخ دهید. مقدار Complete % Schedule عناصر ساختار شکست کار با رابطه BAC / PV به دست میآید و در نتیجه اگر فعالیتها هزینه نداشته باشند، Complete % Schedule تمام عناصر ساختار شکست کار همواره صفر خواهد بود.

# <span id="page-22-0"></span>**فرآیند محاسبه پیشرفت واقعی**

فرآیند محاسبه پیشرفت واقعی در پریماورا به مراتب پیچیدهتر از محاسبه پیشرفت برنامهریزی شده است. این پیچیدگی برای پوشش دادن انواع نیازهای کاربر و پیادهسازی مناسب پیشرفت برای انواع مختلف فعالیتهای پروژه در نظر گرفته شده است.

هماکنون یک بار نمودار اصلی و نمودار ساده شده را مرور کنید تا بعد از آن فرآیند را قدم به قدم بررسی کنیم.

#### <span id="page-22-1"></span>**Activity % Complete محاسبه**

در هر دوره کنترلی تعدادی از دادههای عملکرد واقعی در برنامه ثبت میشوند و ورود این دادهها منجر به مشخص شدن پیشرفت فعالیتهای مختلف از نظر نوع پیشرفت یکسان نیستند؛ به عنوان مثال معمولا برای ساخت یک دیوار پیشرفتی پیوسته در نظر می $\Sigma$ یرند که از صفر تا صد متغیر است. اگر دیوار ۱۰ متر طول داشته باشد و دو و نیم متر آن ساخته شده باشد، پیشرفت واقعی آن را ۲۵ درصد ثبت میکنند. برخی دیگر از فعالیتها پیشرفتهای غیر پیوسته دارند که اصطلاحا مایلستونی نامیده میشود. به عنوان مثال فعالیتهای طراحی اینگونه هستند. ممکن است پیشرفتهای در نظر گرفته شده برای یک فعالیت طراحی اینگونه باشد: ۶۰ درصد برای تایی ارائه طرح، ۲۵ درصد برای تایید طرح، ۱۵ درصد برای تصویب آن. به این ترتیب پیشرفت فعالیت فقط یکی از مقادیر صفر، ۶۰ هـ ۱۰۸ خواهد بود. هرکدام از پیشرفتهای پیوسته و مایل ستونی را هم به شکلهای مختلف میتوان پیادهسازی کرد؛ به عنوان مثال برخی از پیشرفتهای پیوسته بر اساس زمان و برخی دیگر بر اساس کار محاسبه میشوند.

هر فعالیت سه نوع پیشرفت دارد که هر سه نوع پیشرفت نیز همواره فعال هستند و مقدار دارند:

- Duration % Complete
	- Units % Complete •
- Physical % Complete •

ممکن است هریک از این سه نوع پیشرفت برای برخی از فعالیتها مناسب باشند و نتوان تمام فعالیتهای یک برنامه را با یکی از این سه پیادهسازی کرد. راه حل پریماورا این است که فیلدی با نام Complete Type % برای فعالیتها دارد که می توان نوع پیشرفت فعالیت را در آن مشخص کرد. فیلد دیگری با نام Activity % Complete نیز وجود دارد که بر اساس Complete Type %، مقدار یکی از سه نوع پیشرفت هر فعالیت را در خود جای میدهد. به این ترتیب به سادگی میتوانید نوع پیشرفت مناسب هر فعالیت را در Type Complete % مشخص کنید و بعد از آن پیشرفت تمام فعالیتها را از فیلدی یکسان، که همان Complete % Activity است دریافت کنید.

جدول زیر حالتی فرضی از یک برنامه را نشان میدهد:

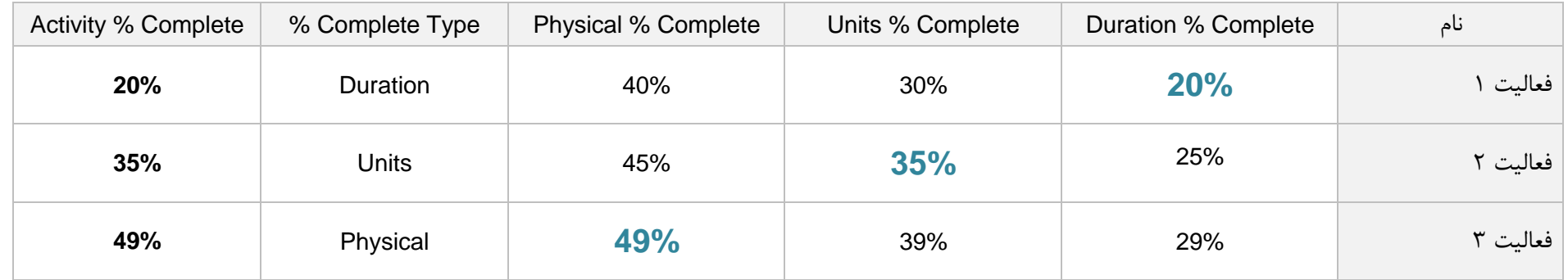

پس اولین قدم این است که عملکرد Complete % Activity و نقش آن را در سادهسازی محاسبات بدانید. این فیلد صرفا انعکاسی انتخابی از فیلدهای سهگانه پیشرفت فعالیت است. بهتر است هیچگاه مستقیما از فیلدهای سهگانه پیشرفت فعالیت استفاده نکنید، بلکه Type Complete % را به خوبی تنظیم کنید و پیشرفت فعالیتها را صرفا از Complete % Activity دریافت کنید.

در ادامه شیوه محاسبه هریک از سه فیلد پیشرفت فعالیت را بررسی خواهیم کرد.

#### <span id="page-24-0"></span>**Duration % Complete محاسبه**

فیلد Complete % Duration با فرمول زیر محاسبه میشود:

Duration % Complete = ( [Original Duration] – [Remaining Duration] ) / [Original Duration]

مقدار آن نیز صرفا بین صفر و ۱۰۰ متغیر است. اگر به عنوان مثال Remaining Duration بزرگتر از Original Duration باشد، نتیجه رابطه بالا مقداری منفی خواهد بود، ولی در این موارد مقدار صفر نمایش داده خواهد شد.

شیوه محاسبه این فیلد با انتظار بسیاری از افراد تفاوت دارد. اکثرا انتظار دارند که پیشرفت مدت زمان با رابطه زیر محاسبه شود:

)این رابطه در پریماورا استفاده نمیشود( ( [Duration Remaining [+] Duration Actual ( [/] Duration Actual[

در حالی که چنین رابطهای در پریماورا به کار نمیرود و باید مراقب باشید که دچار سوتفاهم نشوید. برای نمونه مدت زمان فعالیتی 01 روز بوده است. 21 روز کار کرده است و برآورد میکنیم که 9 روز دیگر تمام شود. Complete % Duration آن چقدر است؟ مقدار صحیح 01 درصد است:

Duration % Complete =  $(10 - 9) / 10 = 10%$ 

در حالی که طبق رابطه شهودی پیشرفت زمانی فعالیت برابر با حاصل تقسیم 21 بر 29 و برابر با 29 درصد خواهد بود.

اگر به هر دلیل مایل باشید که از رابطه شهودی برای محاسبه پیشرفت زمانی استفاده کنید، راه حل این است که به جای Complete % Duration از Complete % Physical استفاده کنید و فرمول مناسبی در Change Global وارد کنید تا مقدار پیشرفت زمانی شهودی را به Complete % Physical بدهد. در قسمتهای بعدی کتاب با این مبحث بیشتر آشنا خواهید شد.

فیلد Duration % Complete علاوه بر فعالیتها در ردیفهای خلاصه فعالیتها نیز مقدار دارد، ولی اگر قصد دارید اصولی پیش بروید، نباید هیچ استفادهای از آن مقادیر بکنید. با ادامه این بخش از کتاب خواهید آموخت که پیشرفت فعالیتها را به چه ترتیبی باید به عناصر ساختار شکست کار انتقال داد.

## <span id="page-25-0"></span>**Units % Complete محاسبه**

فیلد Complete % Units پیشرفت کارهای فعالیت را نشان میدهد و در اکثر مواقع مناسبترین گزینه برای محاسبه پیشرفت است.

هرگاه منبعها و expenseهایی به فعالیت اختصاص دهید، تعدادی Unit به وجود میآید که نشاندهنده میزان کارکرد آنها است. فیلد Complete % Units با رابطهای کامال شهودی و به شکل زیر محاسبه میشود:

Units % Complete = [Actual Units] / ( [Actual Units] + [Remaining Units] )

مقدار Actual Units هر فعالیت برابر با مجموع Actual Unitهای تخصیصها و expenseهای زیرمجموعه آن و مقدار Remaining Units آن نیز برابر با مجموع Unit Remainingهای زیرمجموعههای آن است.

مقدار این فیلد نیز مانند Complete % Duration برای ردیفهای عناصر ساختار شکست کار نمایش داده میشود، ولی بهتر است که از آن برای عناصر ساختار شکست کار استفاده نکنید.

# <span id="page-26-0"></span>**Physical % Complete محاسبه**

فیلد Complete % Physical به دو صورت مقدار میگیرد:

- به صورت دستی
- بر اساس Stepها

پیشفرض این است که پیشرفت فیزیکی دستی و بر اساس قضاوت کارشناسی وارد شود، ولی اگر مایل باشید میتوانید از Stepها نیز استفاده کنید. در این حالت باید گزینه مربوطه را فعال کنید تا محاسبه پیشرفت فیزیکی بر اساس Stepها انجام شود. بعد از آن هر فعالیتی که Step داشته باشد بر اساس Stepهایش پیشرفت فیزیکی میگیرد و نمیتوانید مقدار آن را به طور دستی وارد کنید. اگر فعالیتی Step نداشته باشد، پیشرفت فیزیکی آن به طور دستی دریافت خواهد شد.

برای مشخص کردن تنظیم گفته شده به پنجره Projects بروید، روی پروژه مورد نظر خود کلیک کنید و در فرم Details (فرم پایین صفحه) زبانه Calculations را باز کنید. گزینه Activity percent complete based on activity steps را فعال کنید تا پیشرفت فیزیکی بر اساس Stepها محاسبه شود.

**ساختار مقادیر پیشرفت در 6P Primavera**

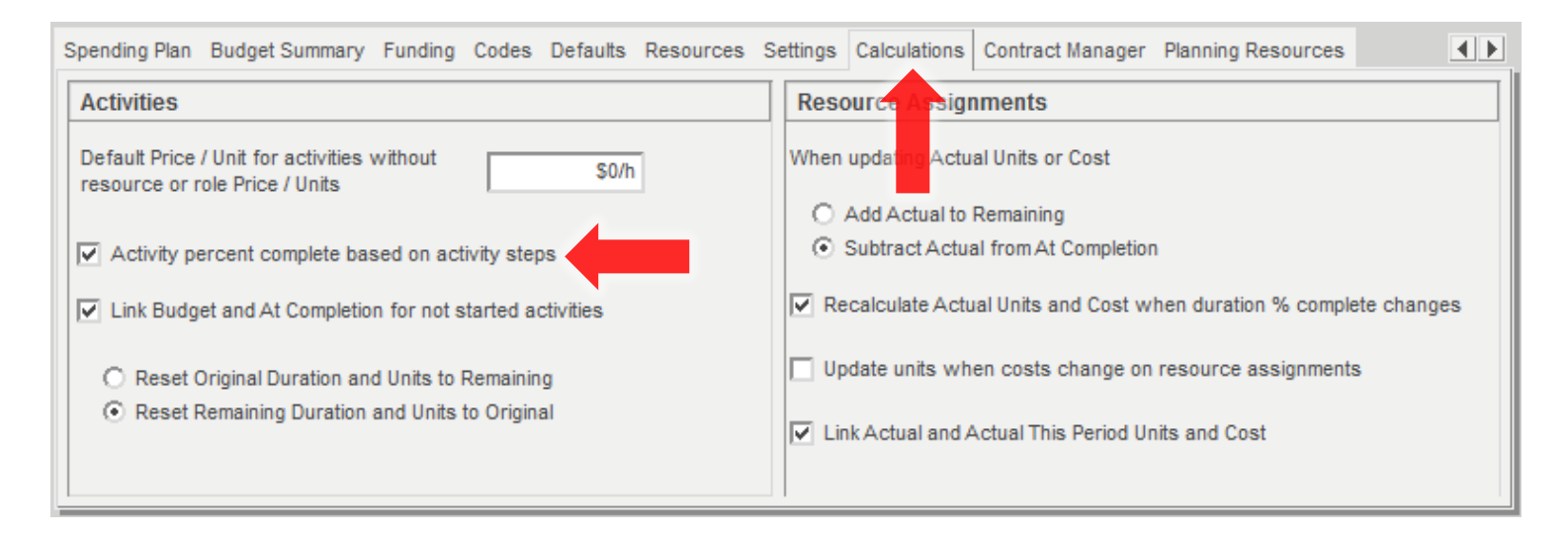

اگر زبانه Calculations وجود ندارد، روی یکی از زبانهها کلیک راست کرده، از منویی که به این ترتیب باز میشود Details Project Customize را انتخاب کنید. با این کار کادر محاوره انتخاب زبانهها باز میشود.

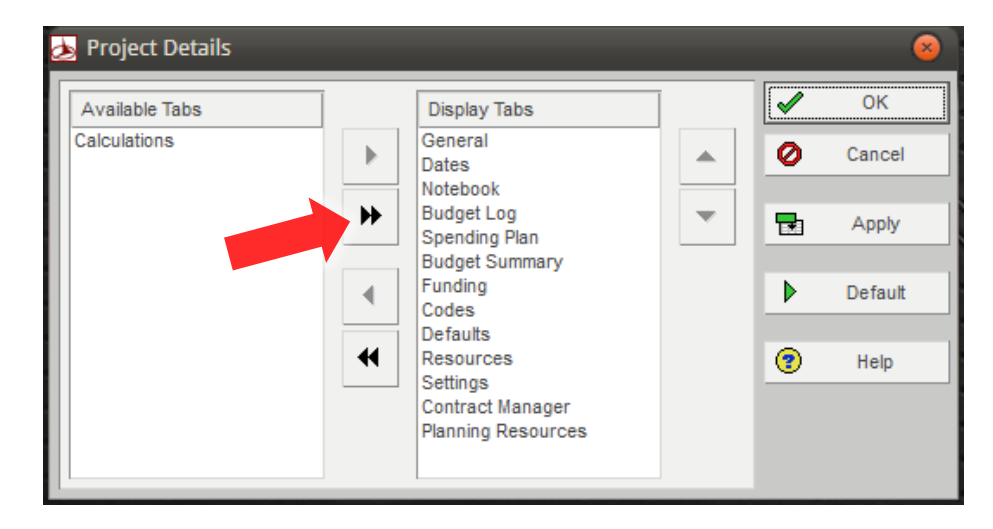

کلا 1۴ زبانه برای مشخصات پروژه وجود دارد، ولی به طور پیشفرض تمام آنها نمایش داده نشدهاند. آیتمهایی که در ایست و آیتمهایی که در لیست سمت راست هستند در حال نمایش میباشند. می توانید روی دکمه د کلیک کنید تا تمام آنها به سمت سمت راست منتقل شوند. روی OK کلیک کنید تا به صفحه اصلی بازگردید. هماکنون زبانه Calculations وجود دارد و میتوانید مطابق آنچه گفته شد تنظیم را وارد کنید.

اگر کال فرم پایین صفحه وجود ندارد، از منوها details Project| bottom on Show| View را اجرا کنید تا فرم باز شود.

همانطور که دیدید این تنظیم در سطح پروژه مشخص میشود و در سطوح ساختار شکست کار و فعالیتها قابل تغییر نیست؛ به عبارت دیگر یا کل پروژه از Stepها استفاده میکند یا نمیکند. البته این محدودیت مشکل خاصی ایجاد نمیکند، زیاد اگر این گزینه را فعال کنید و برخی فعالیتها Step نداشته باشند، میتوانید پیشرفت فیزیکی آنها را مانند قبل به صورت دستی وارد کنید. اگر هم Type Complete % فعالیتی Physical نباشد، مقدار پیشرفت فیزیکی تاثیری در محاسبه عملکرد نخواهد داشت.

وقتی Stepها را تعریف میکنید، وزن آنها نیز مشخص میشود. بعد از آن هرگاه یک Step تکمیل شود، گزینه Completed آن را فعال میکنید و پیشرفت فیزیکی فعالیت بر اساس وزن آن Step مشخص میشود. البته میتوانید پیشرفتی پیوسته و کمتر از 011 درصد نیز به Stepها بدهید، ولی این کار رایج نیست.

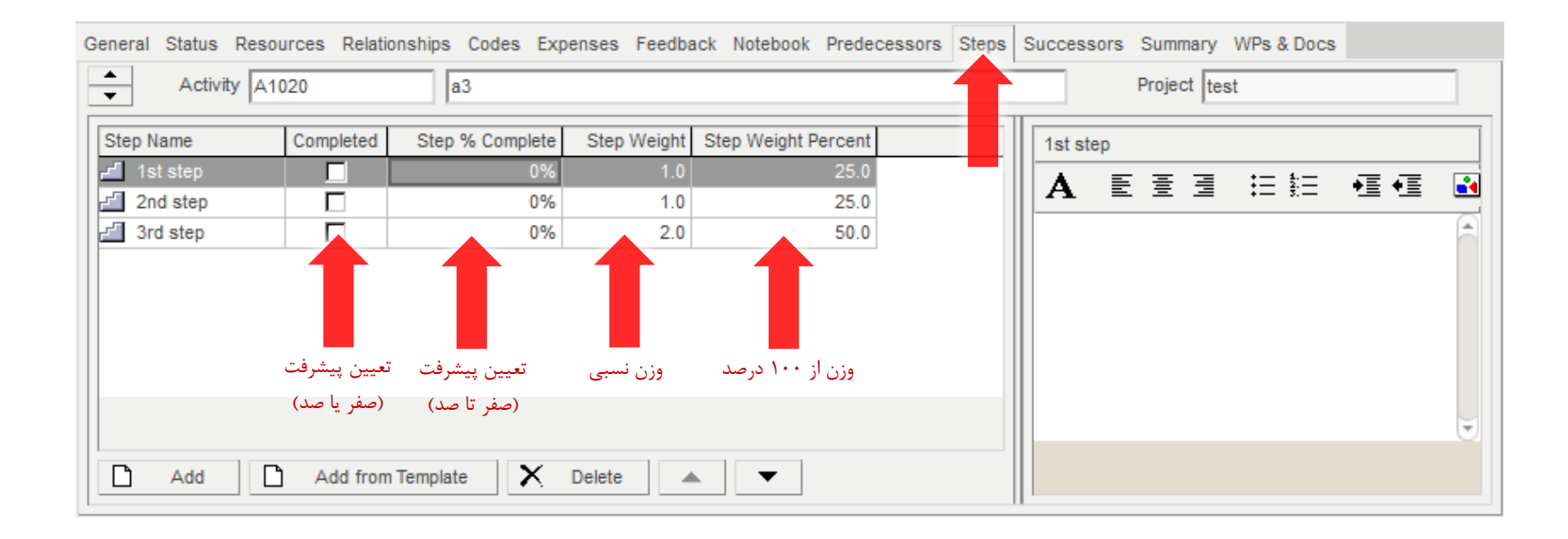

وزنها به طور نسبی در ستون Step Weight وارد میشوند و ستون Step Weight Percent همان وزنها را در مقیاس ۱۰۰ نشان میدهد. اگر قصد دارید پیشرفتها را صفر یا صد وارد کنید، فیلد Completed کفایت میکند، ولی در موارد خاص میتوانید پیشرفتها را به طور پیوسته در Complete % Step نیز وارد کنید.

#### جدول زیر عملکرد فیلدها را در این حالت نشان میدهد.

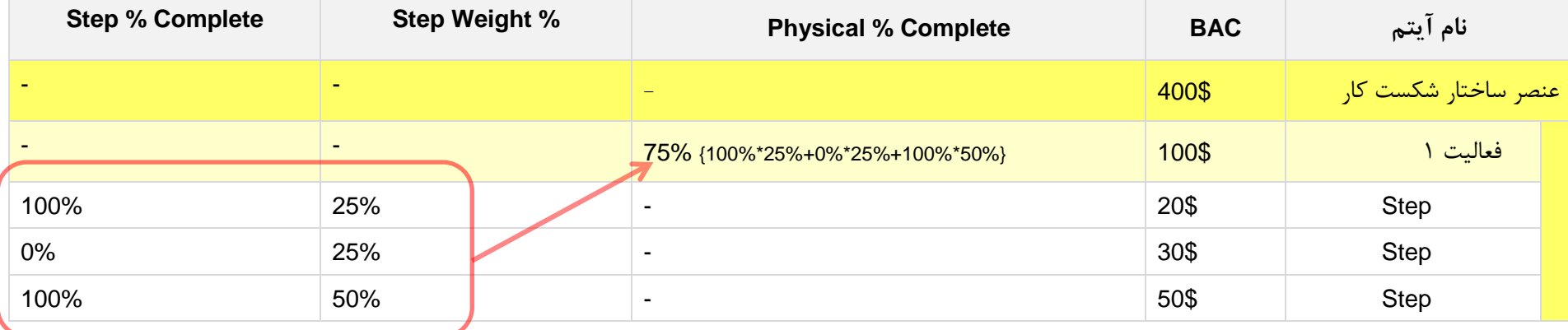

فیلد Complete % Physical دو تفاوت عمده با Complete % Duration و Complete % Units دارد. تفاوت اول در این است که در ردیفهای عناصر ساختار شکست کار مقدار ندارد، زیرا محاسبه این نوع مقادیر وابسته به نوعی میانگینگیری وزنی که برای این منظور به کار می رود نیز باید متناسب با ماهیت فیلد باشد، در حالی که این فیلد بر اساس قضاوت کارشناسی شکل میگیرد و در نتیجه نمیتوان ماهیت کمی خاصی به تناظر آن در نظر گرفت.

تفاوت دوم این است که اگر Stepها را فعال نکرده باشید، این فیلد آماده است که مقادیر پیشرفت را به طور دستی در آن وارد کنید. به این خاطر میتوانید به راحتی فرمولی در Global Change وارد کنید که مقدار پیشرفت فیزیکی را به شکلی که مایل هستید محاسبه کرده، در آن وارد کند. به این ترتیب اگر Duration % Complete، Complete % Units و پیشرفت فیزیکی مبتنی بر Stepها هیچکدام مناسب کارتان باشند و در عین حال شیوه محاسبه پیشرفتی در نظر داشته باشید که قابل پیادهسازی با فرمولهای Change Global باشد، بهتر راه پیادهسازی آن در Complete % Physical خواهد بود.

**ساختار مقادیر پیشرفت در 6P Primavera**

#### <span id="page-31-0"></span>**Performance % Complete محاسبه**

تا این مرحله متوجه شدید که Complete % Activity چگونه به دست میآید. مرحله بعد این است که به سراغ ارزش کسب شده و Complete % Performance برویم.

Performance % Complete برای فعالیتهای هر عنصر ساختار شکست کار به یکی از شش حالت زیر قابل محاسبه است:

- .0 بر اساس Complete % Activity و بدون curve resourceها
	- .2 بر اساس Complete % Activity و با curve resourceها
		- .3 بر اساس Milestone WBSها
			- .4 طبق قاعده 0/100
			- .2 طبق قاعده 50/50
			- .2 طبق قاعده تعریف شده

دو روش اول پیوسته و چهار روش آخر مایلستونی هستند. دو روش اول بر اساس پیشرفت فعالیتها، روش سوم مستقل از پیشرفت فعالیتها و سه روش آخر صرفا بر اساس تاریخ شروع و پایان واقعی فعالیتها محاسبه میشود. همانطور که میبینید شیوه محاسبه تنوع بسیار زیادی دارد. در ادامه با تک تک روشها آشنا خواهید شد.

تنظیم گفته شده در سطح عناصر ساختار شکست کار انجام می شود و نمی توان آن را برای تک تک فعالیتها مشخص کرد. بنابراین باید در زمان خرد کردن ساختار شکست کار به این مسئله نیز توجه داشته باشید که Complete % Performance فعالیتهایی که همگروه میشوند یکسان محاسبه خواهد شد.

برای مشخص کردن این تنظیم به پنجره WBS بروید، روی عنصر ساختار شکست مورد نظر خود کلیک کنید و در فرم Details WBS که پایین صفحه قرار دارد زبانه Value Earned را انتخاب کنید.

**ساختار مقادیر پیشرفت در 6P Primavera**

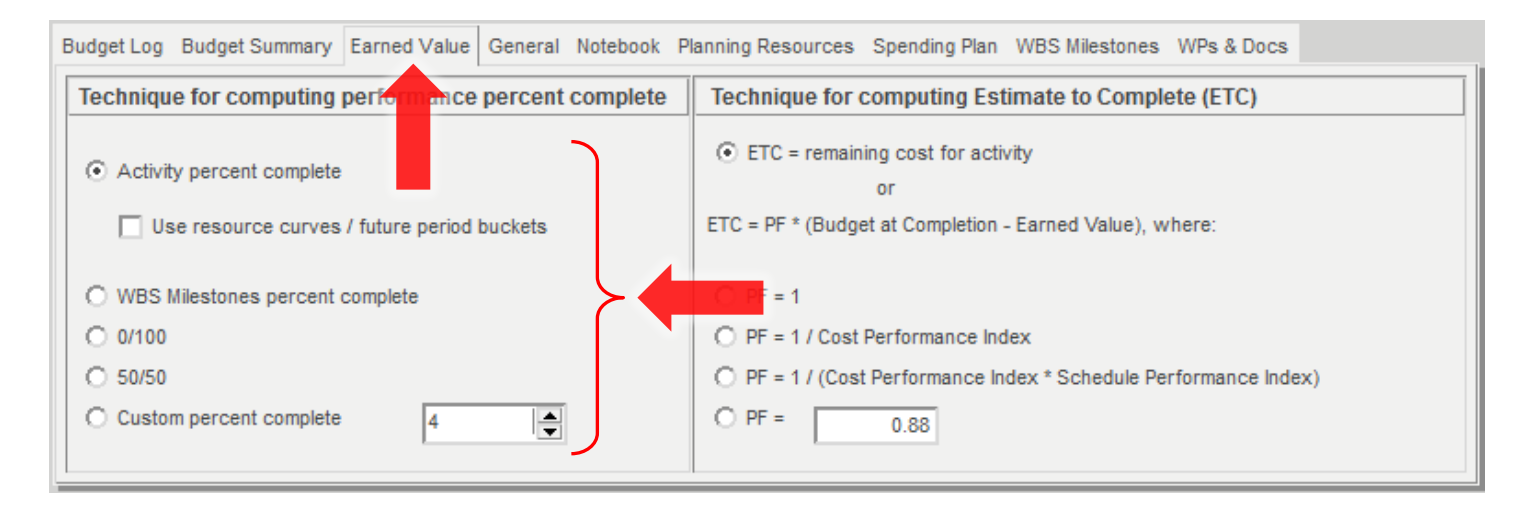

انواع شیوههای محاسبه Complete % Performance در سمت چپ زبانه قابل انتخاب هستند.

#### <span id="page-33-0"></span>**حالت اول: بر اساس پیشرفت فعالیت**

حالت اول محاسبه Complete % Performance بر اساس پیشرفت فعالیتها و بدون در نظر گرفتن شیوه توزیع هزینهها است. برای انتخاب این حالت باید گزینه .کنید فعال غیر را Use resource curves / future period buckets گزینه و فعال را Activity Percent Complete

در این حالت Complete % Performance فعالیتها برابر با Complete % Activity میشود، EV فعالیتها بر این اساس محاسبه میشود، EVها با هم ترکیب میشوند و EV عناصر ساختار شکست کار را پدید میآورند، سپس Complete % Performance عناصر ساختار شکست کار با رابطه BAC / EV به دست میآید.

برای نمونه این نوع محاسبه پیشرفت در جدول زیر نمایش داده شده است.

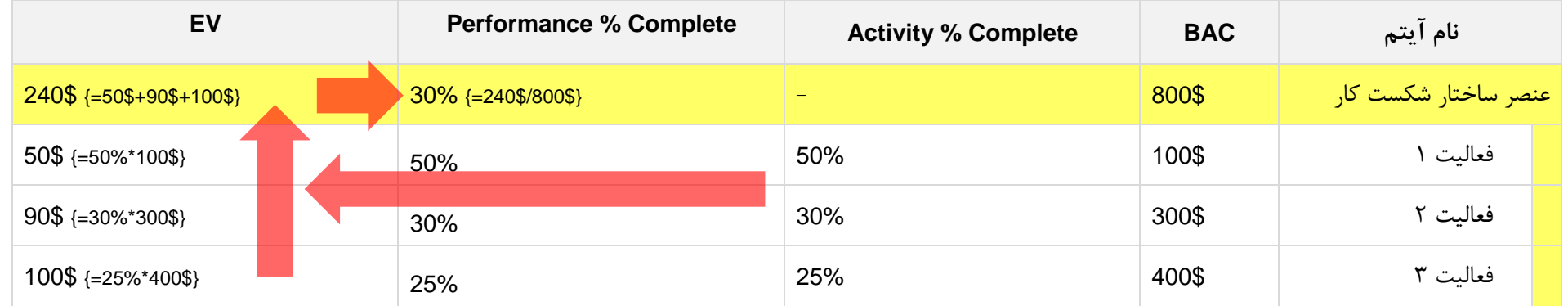

#### <span id="page-34-0"></span>**حالت دوم: بر اساس پیشرفت فعالیت و توزیع هزینههایش**

در حالت قبل اگر Complete % Activity فعالیتی برابر با Complete % Duration یا Complete % Physical باشد، عمال شیوه توزیع هزینه زیرمجموعههای فعالیت در تعیین EV آن اثر نخواهند داشت. به عنوان مثال اگر Activity % Complete برابر با Duration % Complete باشد، مقدارش بر اساس Original Duration و Remaining Duration تعیین می شود. فرض کنید Original Duration چهار روز و Remaining Duration دو روز باشد:

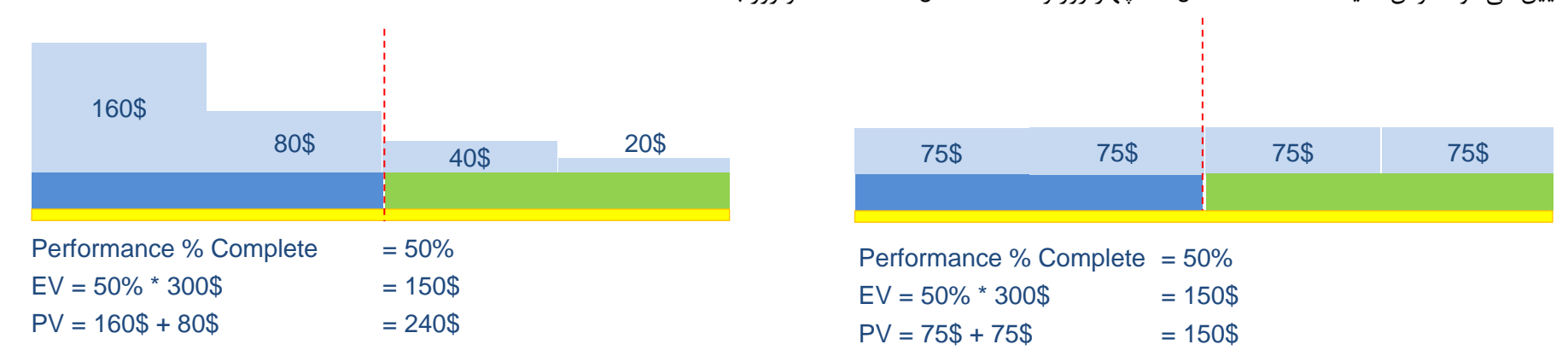

در این مثال زمانبندی کنونی فعالیتها مطابق با خط مبنا است. نوار زردرنگ خط مبنا را نشان میدهد. میله آبی Duration Actual و میله سبزرنگ Duration Remaining است. خط چین قرمز عمودی نیز Date Data است. تنها تفاوت دو فعالیت در توزیع هزینههای آنها است که در میلههای عمودی نمایش داده شده است.

مقدار PV این دو فعالیت به خاطر تفاوت توزیع هزینههایشان یکسان نیست. در حالت سمت چپ PV برابر با ۲۴۰ دار و در حالت سمت راست برابر با ۱۵۰ دلار است. اگر پیشرفت این فعالیت بر اساس زمان محاسبه شود، عمال Complete % Performance برابر با 21 درصد میشود و در نتیجه EV برابر با 21 درصد BAC، یعنی 021 دالر خواهد بود. به عبارت دیگر تفاوت توزیع هزینهها تاثیری در EV و Complete % Performance نخواهد داشت.

این شیوه محاسبه گاهی مناسب و گاهی نامناسب است. اگر همین فعالیت به جای Complete % Duration با Complete % Units محاسبه شود، در دو حالت مثال قبل EVها و در نتیجه پیشرفتهای واقعی متفاوتی خواهد داشت. گاهی به دلایل بسیار خاص لازم است که به جای Units % Complete از دو حالت دیگر استفاده کنید، ولی باز هم مایل

هستید که شیوه توزیع هزینهها در EV مد نظر باشند. در این حالت میتوانید گزینه buckets period future / curves resource Use را برای عنصر ساختار شکست کار آنها فعال کنید. در این حالت عمال برای محاسبه Complete % Performance به جای Complete % Activity از Complete % Units استفاده خواهد شد.

جدول زیر روند محاسبه را در این روش نشان میدهد:

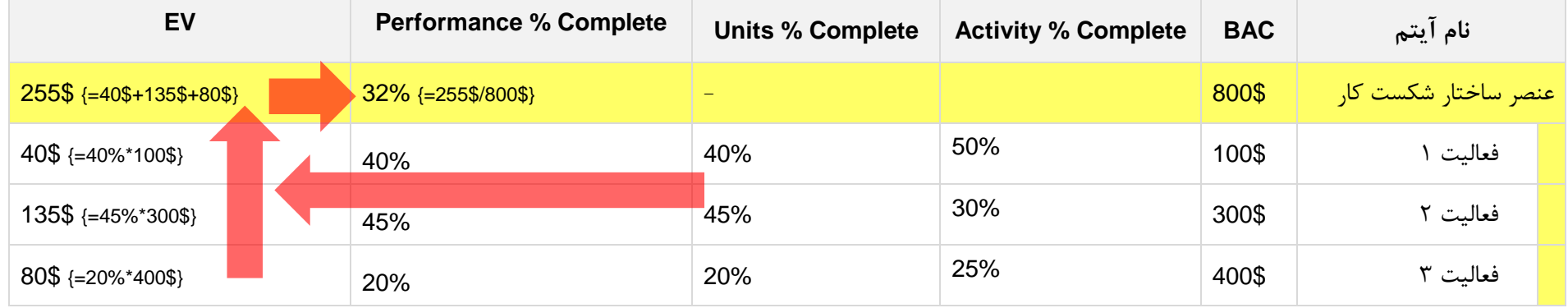

# <span id="page-35-0"></span>**حالتهای چهارم تا ششم: بر اساس تاریخهای فعالیت**

منظور از حالتهای چهارم تا ششم، گزینههای 50/50 ،0/100 و Custom % Complete است که برای عناصر ساختار شکست کار مشخص می شود.

در این حالت Complete % Performance فعالیتها بدون توجه به Complete % Activity و صرفا بر اساس وجود شروع واقعی و پایان واقعی محاسبه میشود:

- گزینه :0/100 وقتی فعالیت شروع شده باشد، پیشرفت آن صفر درصد خواهد بود و وقتی پایان یافته باشد پیشرفت آن ناگهان 011 درصد خواهد شد.
- گزینه :50/50 وقتی فعالیت شروع شده باشد، پیشرفت آن بالفاصله 21 درصد خواهد بود و وقتی پایان یافته باشد پیشرفت آن ناگهان 011 درصد خواهد شد.

 گزینه Complete % Custom: در مقابل این گزینه کادری وجود دارد که میتوانید درصد دلخواه خود را در آن وارد کنید. وقتی فعالیت شروع شود پیشرفتی که وارد کردهاید را میگیرد و وقتی پایان یابد پیشرفتش 011 درصد خواهد شد.

فراموش نکنید که تمام این موارد در مورد مقدار فیلد Complete % Performance فعالیتها است. فعالیتی شروع شده به حساب میآید که گزینه شروع واقعی آن را فعال کرده باشید. فعالیتی پایان یافته به حساب میآید که گزینه پایان واقعی آن را فعال کرده باشید. این گزینهها در زبانه Status فرم Details Activity قرار دارند.

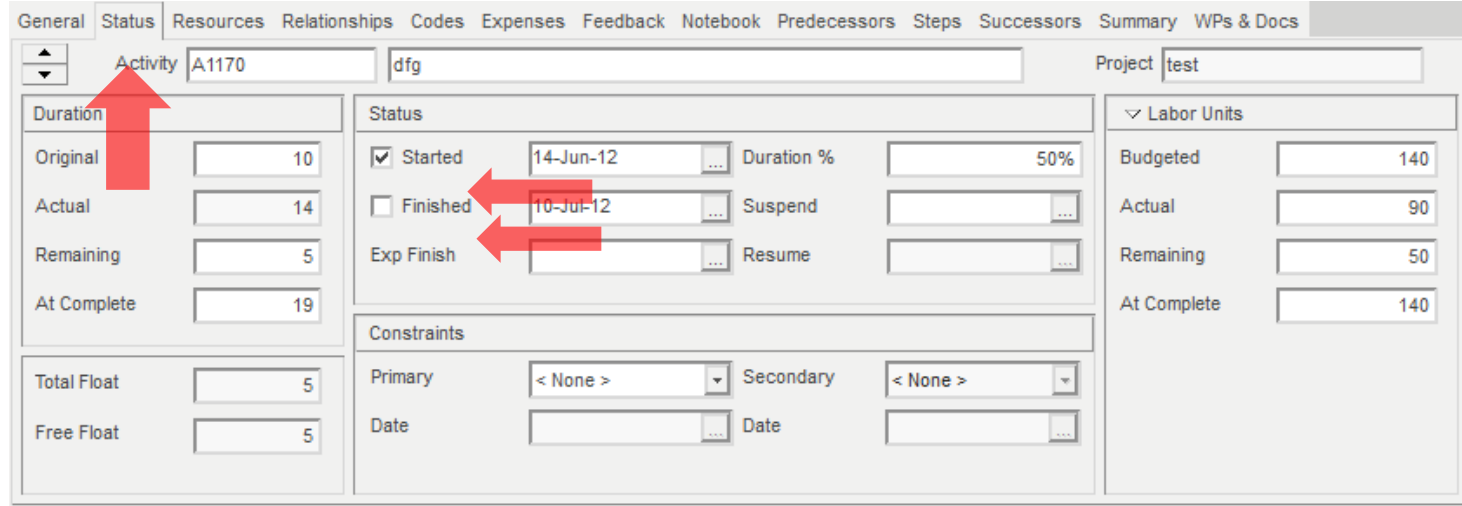

Complete % Performance فعالیتها به ترتیبی که گفته شد مقدار میگیرد. بعد از آن EV فعالیتها با رابطه Complete % Performance \* BAC = EV مشخص شده، با هم جمع میشوند و EV عناصر ساختار شکست کار را شکل میدهند. در پایان Complete % Performance عناصر ساختار شکست کار بر اساس مقدار EV آنها و با رابطه .میآیند Performance % Complete = EV / BAC

**ساختار مقادیر پیشرفت در 6P Primavera**

جدول زیر محاسبات این روش را با قاعده اختصاصی شده 20/80 نشان میدهد:

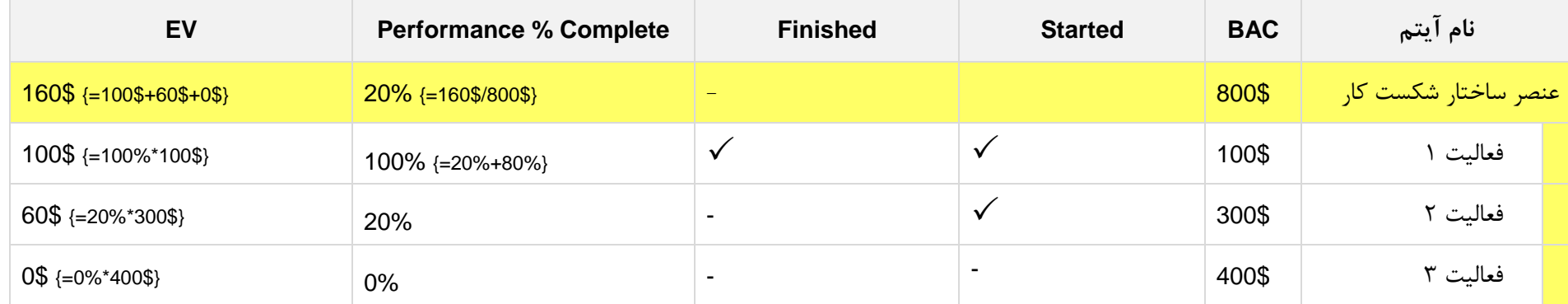

#### <span id="page-37-0"></span>**حالت سوم: بر اساس مایلستونهای پیشرفت**

حالت سوم، یعنی Milestones WBS، تفاوت عمدهای با سایر حالتها دارد. در این حالت ابتدا Complete % Performance عناصر ساختار شکست کار محاسبه میشود و بعد Complete % Performance فعالیتها، یعنی برعکس آنچه در حالتهای دیگر اتفاق میافتاد. مقدار Complete % Performance نیز هیچ ارتباطی با Complete % Activity یا حتی شروع و پایان واقعی فعالیتها ندارد. در این حالت برای عنصر ساختار شکست کار مایلستونهایی مشابه Stepهای فعالیتها تعریف میشود. پیشرفت این مایلستونها مانند Stepهای فعالیتها به طور دستی وارد میشود و بر اساس وزنهایی که دارند Complete % Perfrmance عنصر ساختار شکست کار را شکل میدهند. بعد از آن Complete % Performance تمام فعالیتهای زیرمجموعه آن عنصر نیز برابر با Complete % Performance عنصر ساختار شکست کارشان خواهد شد، حتی اگر فعالیتها شروع نیز نشده باشند! در مرحله بعد EV فعالیتها و عنصر ساختار شکست کار هریک بر اساس Complete % Performance خود و با رابطه .میشود محاسبه EV = BAC \* Performance % Complete

این شیوه محاسبه زمانی به کار میرود که عملکرد فعالیتها معیار مناسبی برای تعیین پیشرفت عنصر ساختار شکست کار و حتی خودشان نباشد.

جدول زیر محاسبه پیشرفت را در این شیوه نشان میدهد:

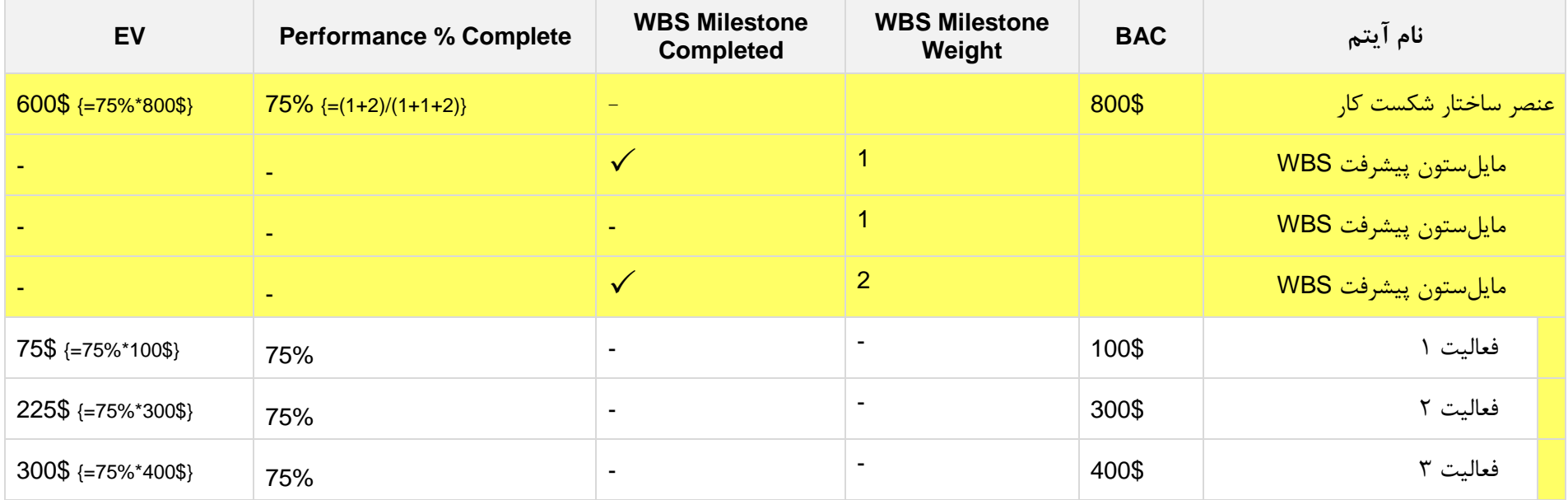

# <span id="page-39-0"></span>**جمعبندی محاسبه پیشرفت واقعی**

فرآیند محاسبه پیشرفت واقعی طولانی بود، در نتیجه یک بار دیگر آن را به طور خالصه مرور خواهیم کرد. در این مسلح این کاملا خوانا و درکشدنی باشد.

ابتدا سه نوع پیشرفت هر فعالیت، یعنی Complete % Duration، Complete % Units و Complete % Physical بر اساس اطالعات واقعی مقدار میگیرند. Physical % Complete به دو شیوه مقدار میگیرد: ۱) مقداری که دستی و بر اساس قضاوت کارشناسی وارد میشود و ۲) بر اساس مقداری که از Stepهای فعالیت نتیجه میشود.

نوع پیشرفت مناسب برای هر فعالیت به تفکیک در فیلد Type Complete % مشخص میشود و مقدار پیشرفت بر این اساس از یکی از سه نوع فیلد پیشرفت فعالیت خوانده شده، در فیلد Activity % Complete قرار میگیرد. به این ترتیب مستقل از اینکه طبیعت فعالیتها چیست، میدانیم که پیشرفت تمام آنها از طریق Activity % Complete قابل د, یافت است.

در مرحله بعد Complete % Performance محاسبه میشود. این مقدار به شیوههای مختلفی قابل محاسبه است. یک شیوه محاسبه بر اساس Complete % Activity است. در این حالت مقدار این دو فیلد برابر خواهد بود، ارزشهای کسب شده فعالیتها بر این اساس محاسبه شده، رو به بالا جمع زده میشوند و با تقسیم آنها بر BAC مقدار Performance % Complete عناصر ساختار شکست کار مشخص می شود. یک حالت دیگر این است که پیشرفتها پلهای به صورت 0/100، 50/50 یا (x/(100-x) محاسبه شوند (مقدار x را کاربر مشخص میکند). در این حالت پیشرفت فعالیتها در Complete % Complete تاثیر نمیگذارد و صرفا شروع شدن و پایان یافتن آنها بر شکل گرفتن EV و Complete % Performance تاثیر دارد. مقادیر ارزش کسب شده رو به باال جمع زده میشوند و EV و Complete % Performance عناصر ساختار شکست کار را میسازند. آخرین شیوه محاسبه Milestones WBS است. در این حالت Complete % Performance و EV عنصر ساختار شکست کار و تمام فعالیتهای زیرمجموعه آن بر اساس مایلستونهایی که برای عنصر ساختار شکست کار تعریف شده است و عملکردی مشابه Stepهای فعالیتها دارند مشخص میشود. توجه داشته باشید آنچه در این قسمت مایلستون نامیده میشود با مایل ستونهای زمانبندی که مانند فعالیتها ساخته شده و در برنامه دیده میشوند؛ مایل ستونهای پیشرفت هستند که برای عناصر ساختار شکست کار تعریف میشوند و آیتم جداگانهای نیز در برنامه ندارند.

اگر در برنامه هزینه تعریف نشده باشد، محاسبات تا مرحله Complete % Activity پیش میروند، ولی محاسبه Complete % Performance عمال مختل میشود.

مسئله مهمی که قطعا بر اساس توضیحات متوجه شدهاید، این است که محاسبه پیشرفت بر نامهریزی شده بر خلاف برای چندانی ندارد. این کمبود در عمل مشکلاتی به وجود میآورد. به عنوان مثال فرض کنید برنامه را طوری تنظیم کردهایم که تمام پیشرفتهای واقعی به صورت 0/100 محاسبه شوند. در این حالت پیشرفت برنامهریزی شده بر خلاف پیشرفت واقعی به صورت تدریجی مقدار می گیرد و اگر به لحاظ زمانی کاملا منطبق بر بانمه پیش که پیشرفت برنامهریزی شده فعالیتی ۹۵ درصد باشد، پیشرفت واقعی آن همچنان صفر خواهد بود (به خاطر تنظیم 0/100)، یعنی عملا انحرافی در برنامه گزارش میشود و باعث میشود که به طور کاذب گمان کنیم که کمبودی در پروژه وجود دارد و باید به فکر چاره باشیم. به همین خاطر است که در نرمافزارهای دیگری مانند PS SAP تنظیمهای پیشرفت برنامهریزی شده نیز به اندازه پیشرفت واقعی متنوع و انعطافپذیر هستند تا بتوان الگوهای مشابهی را بر پیشرفتهای واقعی و برنامهریزی شده حاکم ساخت.

کمبودی که در مورد مطابقت پیشرفتهای برنامهریزی شده و واقعی پریماورا گفته شد در شرایط عادی، یعنی زمانی که با فعالیت وجود دارد که به شکلهای نامنظم در زمانهای مختلف توزیع شدهاند تاثیر چندانی ندارد. در این حالت انحراف کاذبی که در برنامه گزارش میشود احتماال کمتر از یک دهم درصد خواهد بود.

اگر تعداد فعالیتهای برنامه کم باشد (مثلا کمتر از ۱۰۰ عدد)، باید کاملا مراقب این انحراف کاذب باشید.

همیشه میتوانید به جای استفاده از روشهای پیچیده محاسبه پیشرفت، روشهای سادهتر را به کار ببرید و در عوض ترکیب فعالیتها را پیچیده کنید. به عنوان مثال در محاسبه پیشرفت برنامهریزی شده فقط مقادیر زمانی و الگوی توزیع هزینه مبنا قرار می $\mathcal{F}_k$ رد، در نتیجه برای مطابق کردن پیشرفت برنامهریزی و واقعی میتوانید شکست و ترکیب فعالیتها را به شکلی بسازید که بر اساس همان الگو مقدار بگیرند. به عنوان مثال Stepها در پیشرفت برنامهریزی شده تاثیر نمیگذارند. برای رفع این مشکل میتوانید فعالیتی که چند Step دارد را به یک عنصر ساختار شکست کار تبدیل کنید و Stepهای آن را در قالب فعالیتهایی با توزیع هزینه یکنواخت یا متمرکز در انتها پیادهسازی کنید. در این حالت میتوانید الگوی یکسانی برای پیشرفتهای برنامهریزی شده و واقعی بسازید، هرچند که روی دیگر این سکه افزایش شدید تعداد آیتمهای برنامه است.

**ساختار مقادیر پیشرفت در 6P Primavera**